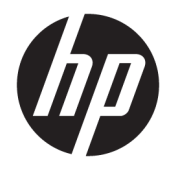

Ghid pentru utilizator

© Copyrčght 2018 HP Development Company, L.P.

Windows este marcă comercială înregistrată sau marcă comercială a Microsoft Corporation în Statele Unite şi/sau în alte țări/regiuni.

Informațiile conținute în prezentul document pot fi modificate fără înstiințare prealabilă. Singurele garanții pentru produsele și serviciile HP sunt specificate în declarațiile exprese de garanție care însoțesc respectivele produse și servicii. Nimic din conținutul de față nu trebuie interpretat ca reprezentând o garanție suplimentară. Compania HP nu va fi răspunzătoare pentru erorile tehnice sau editoriale ori pentru omisiunile din documentația de față.

Ediția a patra: Noiembrie 2018

Prima editie: Martie 2018

Cod document: L14947-274

#### **Notificare despre produs**

Acest ghid descrie caracteristicile care sunt comune pentru majoritatea modelelor. Este posibil ca unele caracteristici să nu fie disponibile pe produsul dvs. Pentru a accesa cel mai recent ghid pentru utilizator, mergeti la <http://www.hp.com/support> și urmați instrucțiunile pentru a găsi produsul. Apoi selectați User Guides (Ghiduri pentru utilizatori).

#### **Clauze privind software-ul**

Prin instalarea, copierea, descărcarea sau utilizarea în orice alt mod a oricărui produs software preinstalat pe acest computer, sunteți de acord să respectați condițiile stipulate în Acordul de licență pentru utilizatorul final HP (ALUF). Dacă nu acceptați acești termeni de licență, singurul remediu este returnarea integrală a produsului nefolosit (hardware și software) în cel mult 14 zile pentru o rambursare completă conform politicii de rambursare a vânzătorului.

Pentru orice alte informații sau pentru a solicita o rambursare completă a prețului computerului, contactați vânzătorul.

### **Despre acest ghid**

Acest ghid oferă informații de bază pentru utilizarea și efectuarea de upgrade pentru acest produs.

- AVERTISMENT! Indică o situație periculoasă care, dacă nu este evitată, **poate** cauza moarte sau rănire gravă.
- **ATENȚIE:** Indică o situație periculoasă care, dacă nu este evitată, **poate** cauza rănire minoră sau moderată.
- **IMPORTANT:** Indică informații considerate importante, dar care nu au legătură cu situații periculoase (de exemplu, mesaje referitoare la daune materiale). Avertizează utilizatorul că nerespectarea întocmai a tuturor instrucțiunilor din cadrul unei proceduri poate avea ca rezultat pierderea de date sau deteriorarea componentelor hardware sau software. De asemenea, conține informații esențiale pentru a înțelege o noțiune sau pentru a realiza o activitate.
- **WOTĂ:** Conține informații suplimentare care scot în evidență sau completează puncte importante din textul principal.
- ☆ **SFAT:** Oferă indicii utile pentru realizarea unei activități.

# **Cuprins**

÷.  $\sim$   $\sim$  ÷. ÷.

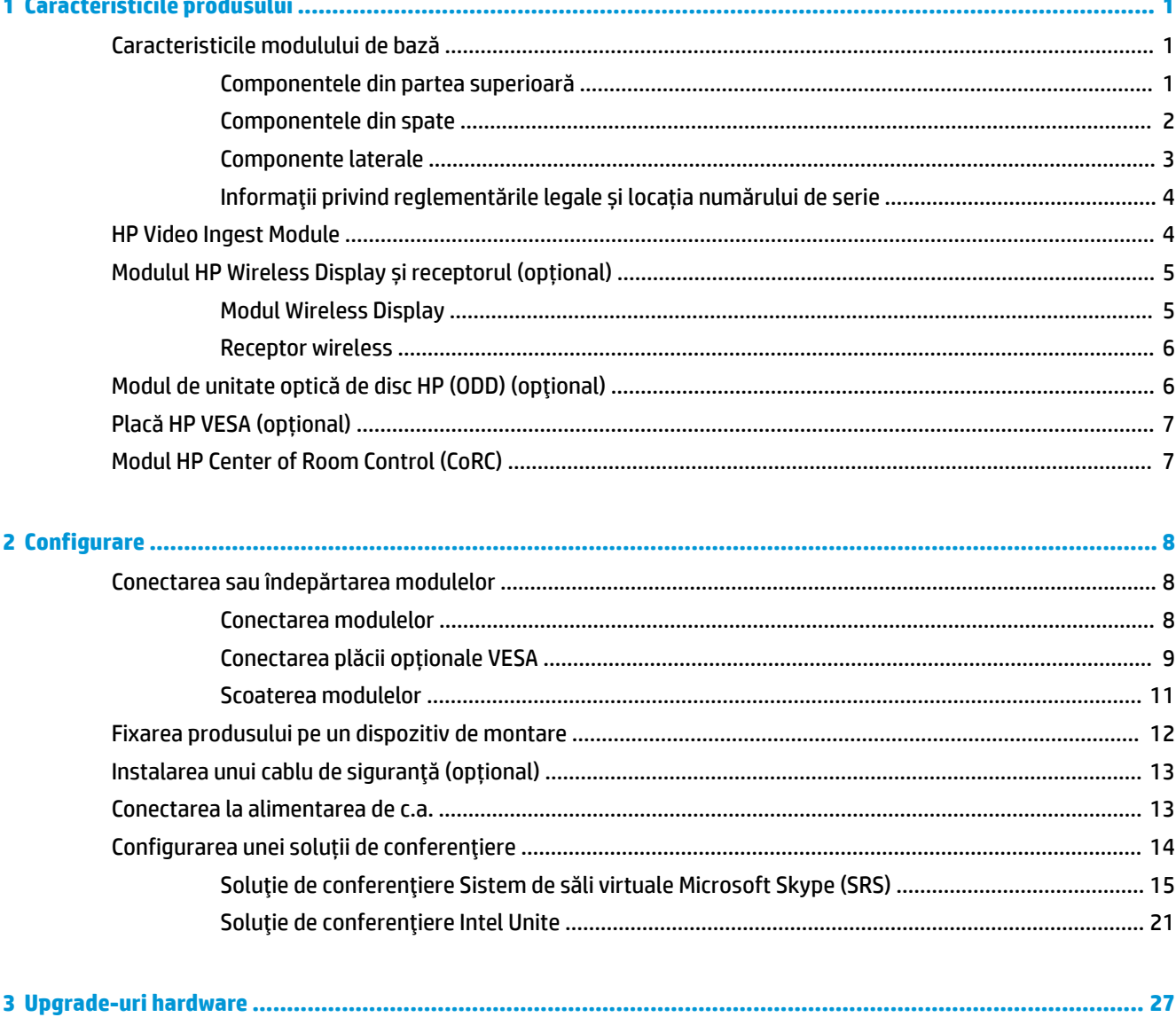

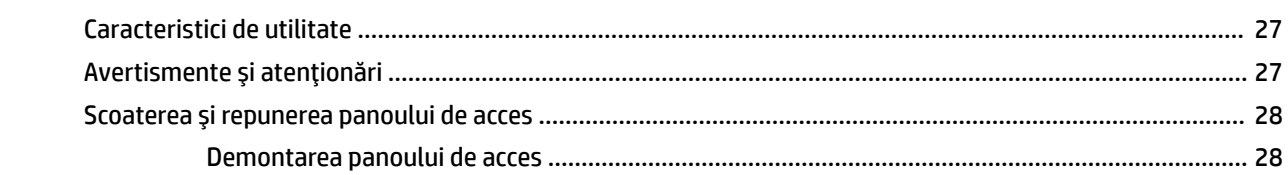

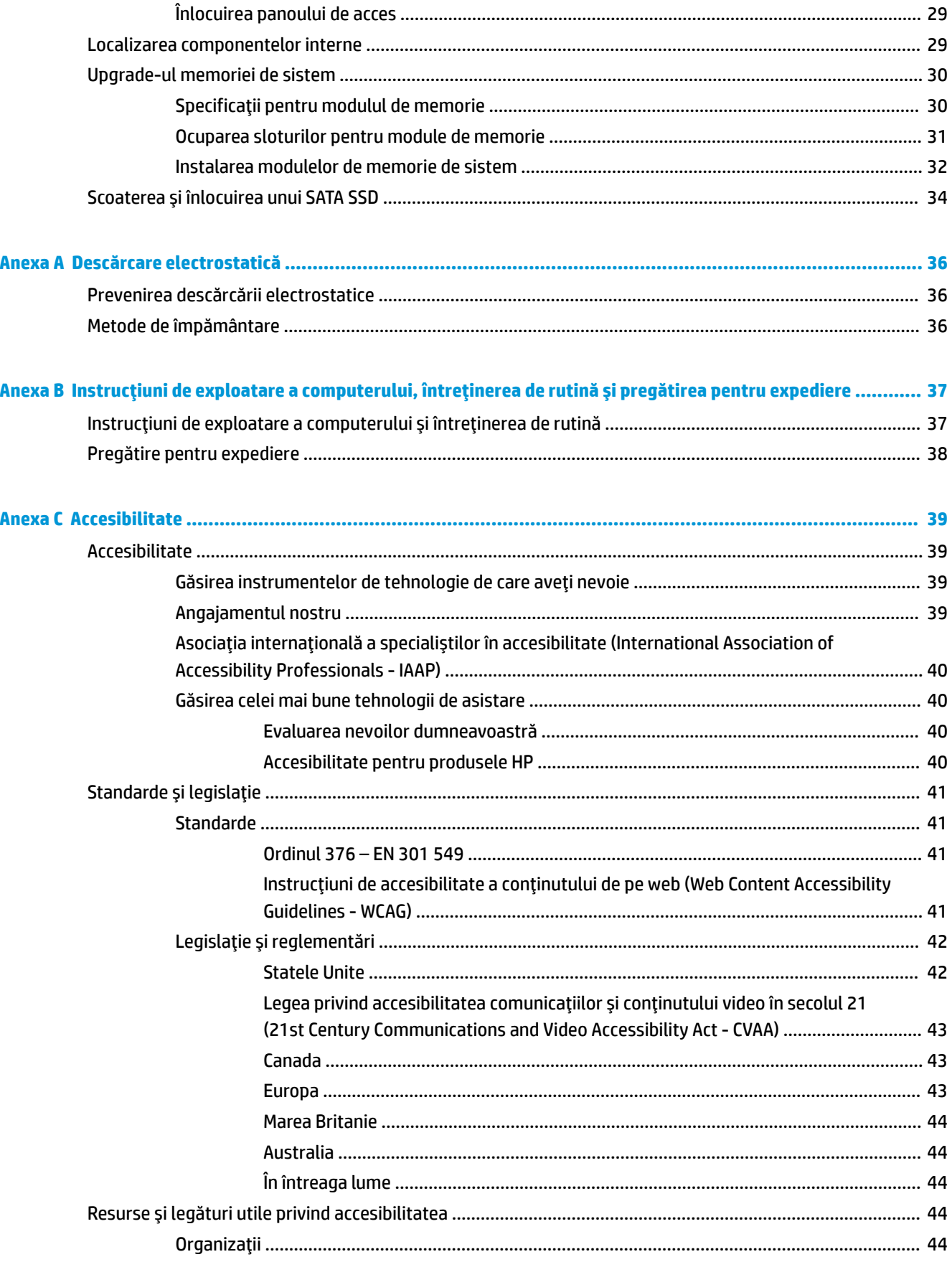

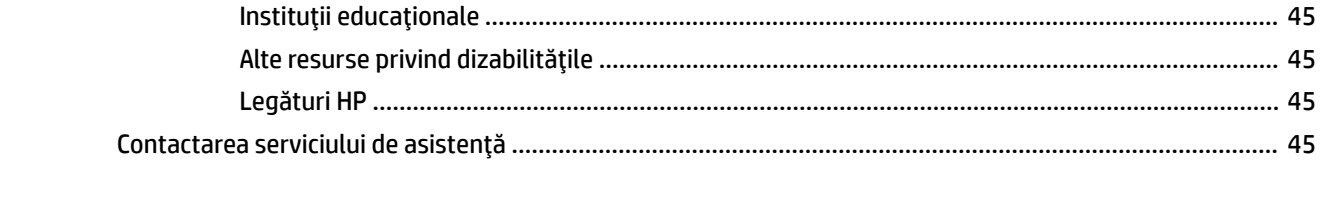

# <span id="page-8-0"></span>**1 Caracteristicile produsului**

# **Caracteristicile modulului de bază**

### **Componentele din partea superioară**

Componentele din partea superioară activează comanda de apelare cu butoane capacitive tactile pentru a realiza apeluri de conferință.

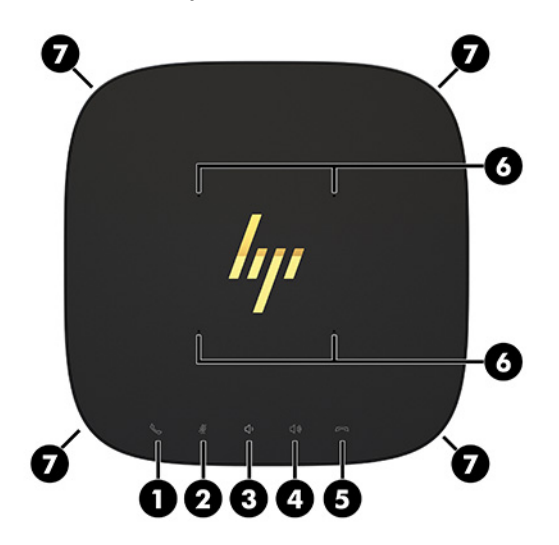

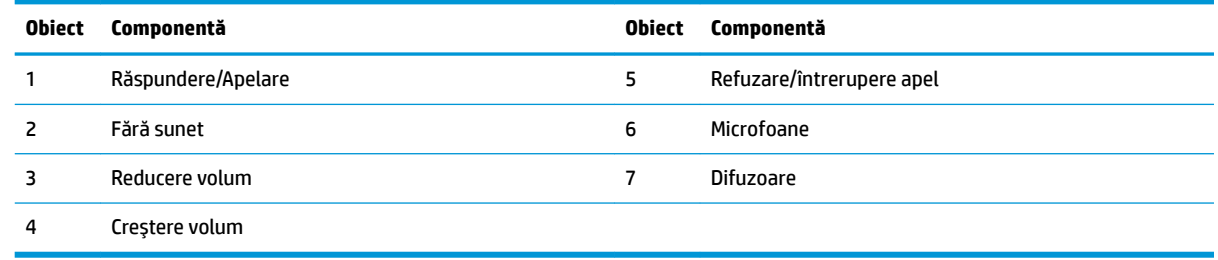

**IMPORTANT:** Nu configurați nimic pe partea superioară a sistemului și nu așezați lichide pe partea superioară a sistemului.

### <span id="page-9-0"></span>**Componentele din spate**

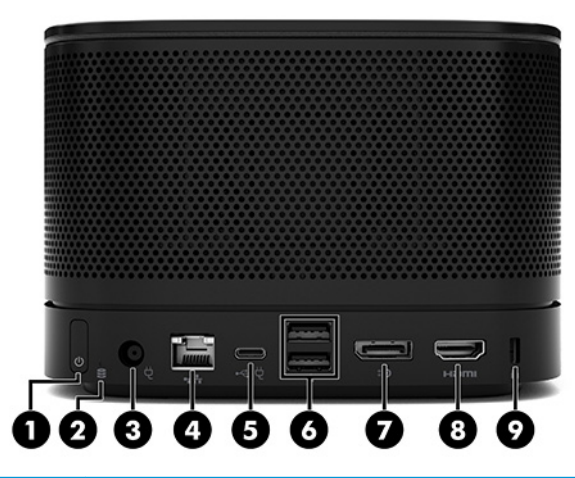

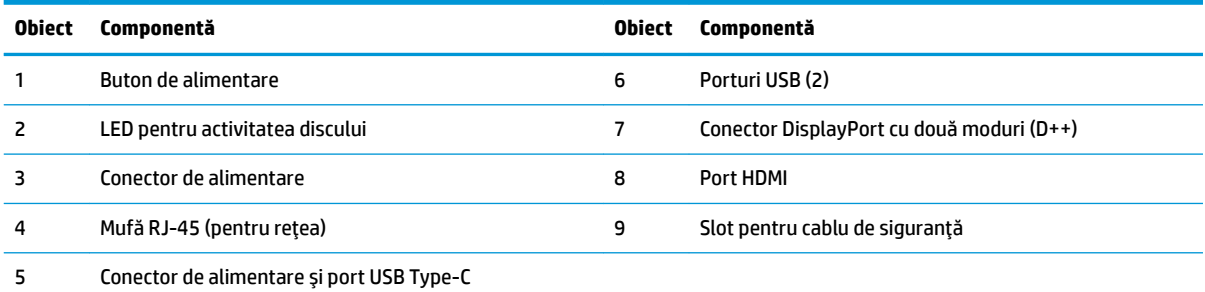

**NOTĂ:** Pe soluția de conferențiere Microsoft Skype Room System (SRS), acest port este proiectat pentru modulul HP Center of Room Control (CoRC).

### <span id="page-10-0"></span>**Componente laterale**

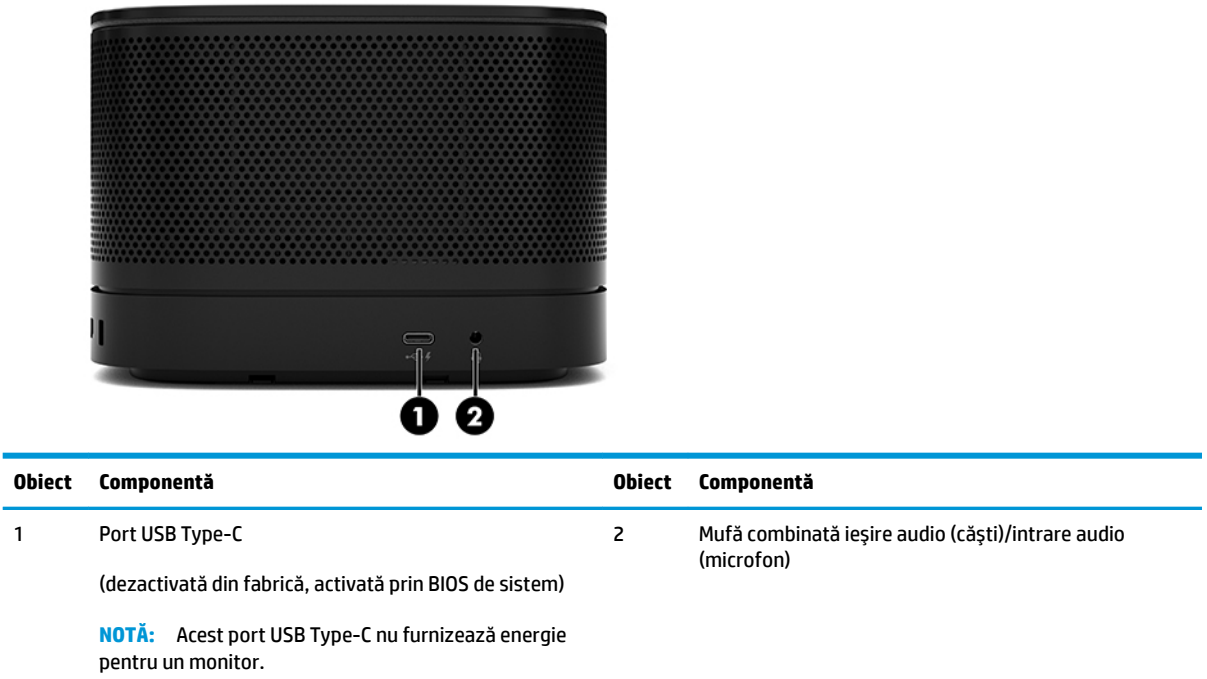

### <span id="page-11-0"></span>**lnformații privind reglementările legale și locația numărului de serie**

Fiecare modul de bază are un număr unic de serie și un număr de ID produs gravate cu laser pe capacul bazei. O copie a acestor etichete se găsește în interiorul carcasei. Păstrați aceste numere disponibile pentru a le utiliza când luați legătura cu centrul de asistență.

**MOTĂ:** Dacă modulele opționale sunt atașate modulului de bază, trebuie să scoateți modulele pentru a vizualiza numărul de serie și numărul ID al produsului.

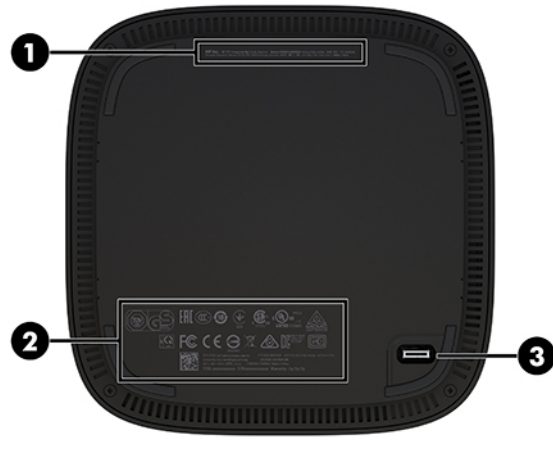

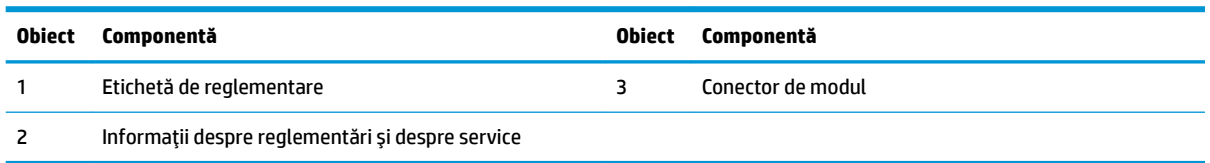

### **HP Video Ingest Module**

Modulul Ingest Video este necesar pentru instalarea software-ului Microsoft Skype Room System (SRS). Acest modul permite conectarea unei surse video, cum ar fi un computer de tip notebook, la SRS.

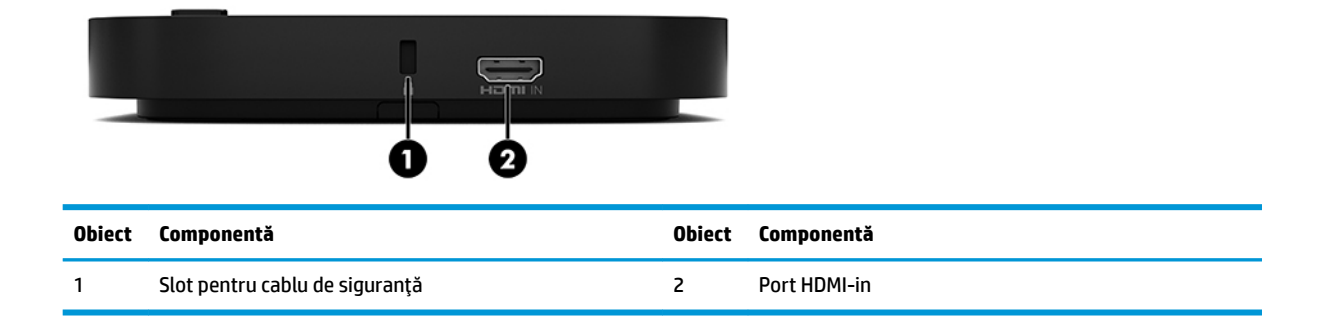

Modulul Ingest Video nu este disponibil pentru soluția Intel Unite.

# <span id="page-12-0"></span>**Modulul HP Wireless Display și receptorul (opțional)**

Modulul Wireless Display și receptorul pot fi livrate cu Microsoft Skype Room System (SRS) sau cu soluția Intel Unite. Receptorul poate fi montat pe un monitor, iar modulul Wireless Display poate transmite un semnal de până la 8 metri pentru receptor în cameră.

Un cablu HDMI și un cablu USB Micro-B sunt incluse cu modulul Wireless Display și cu receptorul.

Modulul Wireless Display nu este disponibil în toate țările. Pentru asistență pentru țara în care vă aflați, contactați vânzătorul.

- **WOTĂ:** Modulul Wireless Display și receptorul sunt asociate din fabrică, dar pot fi sincronizate din nou dacă este necesar. Consultați Configurarea unei soluții de conferențiere, la pagina 14 pentru mai multe informații.
- **SFAT:** Pentru cele mai bune performanțe, asigurați-vă că linia de percepție între receptor și modulul Wireless Display este neobstrucționată.

### **Modul Wireless Display**

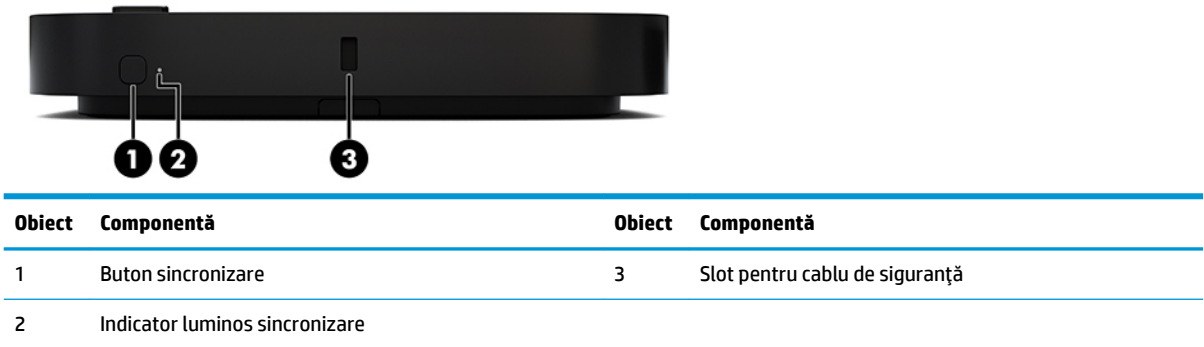

### <span id="page-13-0"></span>**Receptor wireless**

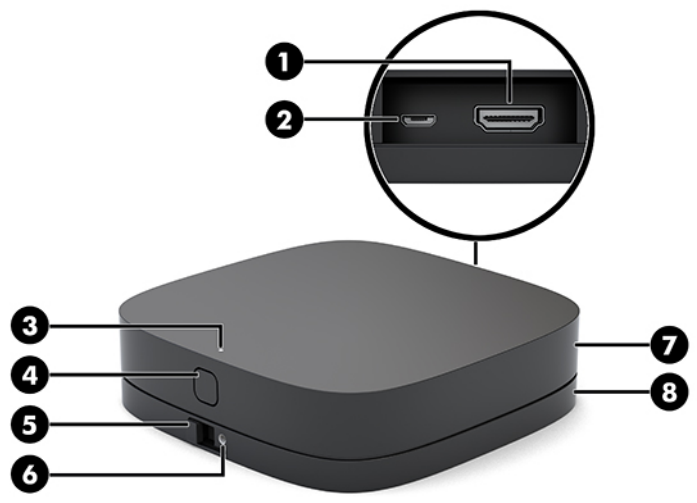

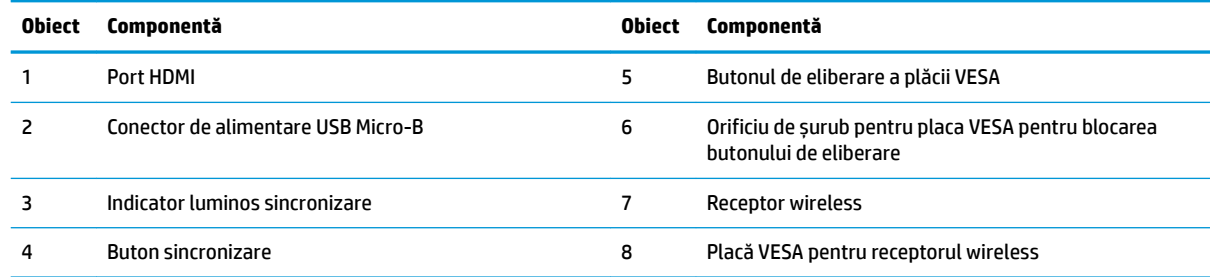

# **Modul de unitate optică de disc HP (ODD) (opțional)**

Modulul ODD opțional (achiziționat separat) oferă funcționalitatea de unitate optică. Modulele suplimentare de unitate optică pot fi conectate în funcție de sursa de alimentare și de numărul total de module alimentate.

Modulul HP ODD (de unitate optică de disc) poate fi achiziționat separat pentru Microsoft Skype Room System (SRS) sau pentru soluția Intel Unite.

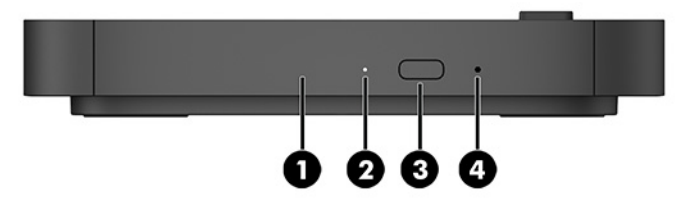

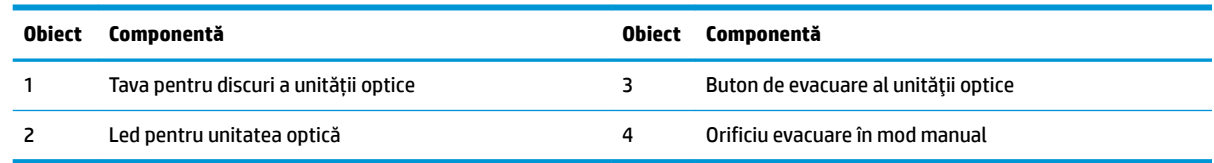

# <span id="page-14-0"></span>**Placă HP VESA (opțional)**

Placa opțională HP VESA permite montarea ansamblului pe o masă. Produsul nu trebuie montat pe un perete sau sub un birou.

Placa HP VESA poate fi livrată cu Skype Microsoft Room System (SRS) sau cu soluția Intel Unite. De asemenea, aceasta fi achiziționată separat.

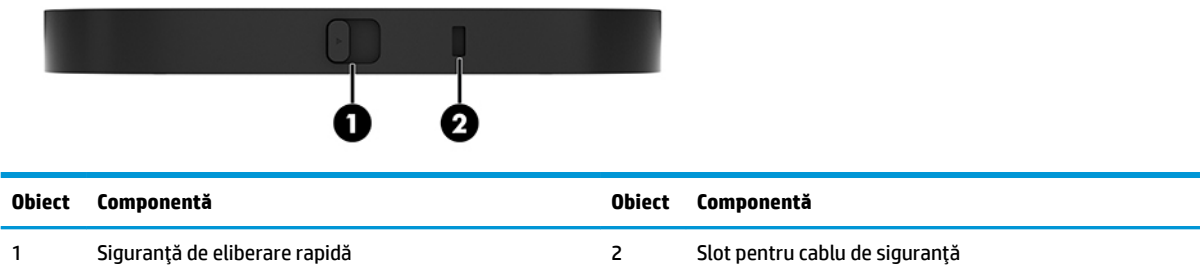

## **Modul HP Center of Room Control (CoRC)**

Modulul HP Center of Room Control (CoRC) permite liderului unei ședințe să gestioneze cu ușurință ședința prin începerea întâlnirilor, adăugarea membrilor la întâlnire, partajarea de continut și închiderea functiilor întâlnirii. Este inclus cu Skype Microsoft Room System (SRS).

**MOTĂ:** Modulul HP Center of Room Control (CoRC) este necesar pentru soluția de conferențiere Microsoft Skype Room System (SRS). Nu este disponibil pentru soluția Intel Unite.

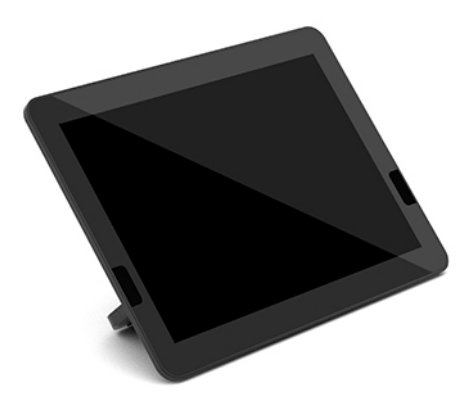

# <span id="page-15-0"></span>**2 Configurare**

### **Conectarea sau îndepărtarea modulelor**

Modulele suplimentare pot fi ataşate la modulul de bază în următoarea ordine, din partea superioară către partea inferioară:

- Modul de Video Ingest (necesar numai pentru Microsoft SRS)
- Modul Wireless Display (optional)
- Modul ODD (optional)
- Placă VESA (opțional)

### **Conectarea modulelor**

**IMPORTANT:** Înainte de a conecta modulele, opriți modulul de bază și deconectați-l de la orice sursă de alimentare cu c.a.

Modulele nu dispun de funcționalitate "hot-plugged" sau "hot-swapped".

- 1. Îndepărtați sau decuplați cablul de siguranță, dacă este cazul.
- 2. Scoateți toate suporturile amovibile, precum unitățile flash USB.
- 3. Opriți corect modulul de bază prin intermediul sistemului de operare, iar apoi închideți toate dispozitivele externe.
- **4.** Deconectați cablul de alimentare cu c.a. de la modulul de bază și deconectați orice tip de dispozitive externe.
- 5. Dacă placa VESA este conectată, glisați siguranța de eliberare rapidă până în poziția de deblocare și scoateți placa VESA.

<span id="page-16-0"></span>6. Aliniați portul de conexiune al modulului din partea inferioară modulului de bază cu conectorul modulului de extensie de pe noul modul și apăsați modulul de bază ferm în jos.

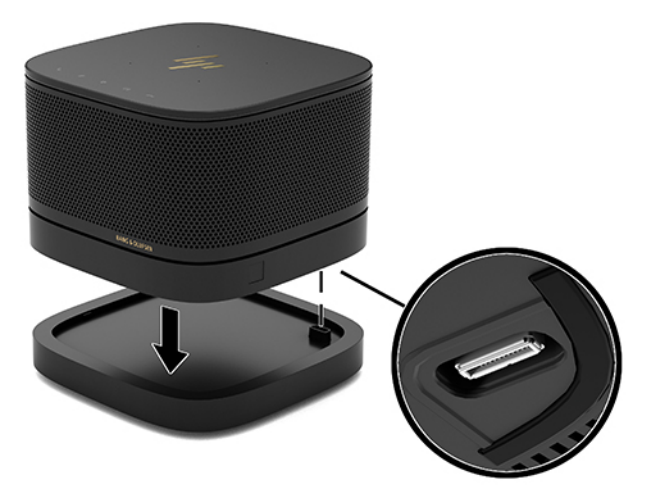

Ar trebui să se audă un ușor clic când modulele se cuplează. Fiecare modul se blochează pe poziție și ascunde siguranța de eliberare a modulului de deasupra.

Repetați până când toate modulele au fost conectate.

### **Conectarea plăcii opționale VESA**

Dacă placa VESA este conectată, produsul poate fi montat pe o masă.

1. Glisați siguranța de eliberare rapidă de pe placa VESA până în poziția de deblocare. Poziționați modulele conectate pe placa VESA.

Placa VESA nu este prevăzută cu un conector pentru modulul de extensie. Asigurați-vă că porturile modulului de bază și siguranța de eliberare rapidă, cât și slotul pentru cablu de siguranță de la placa VESA se găsesc pe aceeași parte.

**2.** Apăsați modulele în jos pe placa VESA.

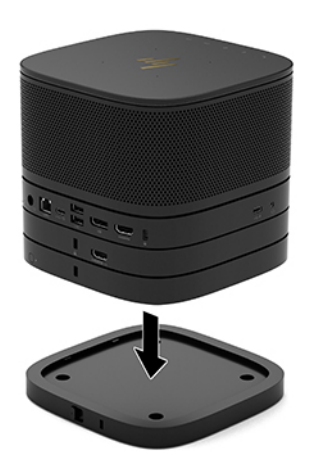

- **3.** Glisaţi siguranţa de eliberare rapidă din partea din spate a plăcii VESA în poziţia blocat pentru a bloca toate modulele împreună.
- **IMPORTANT:** Există patru proeminențe pe placa VESA. Când poziționați configurația corect pe placa VESA și glisați spre siguranța de eliberare rapidă în poziția de blocare, cele patru proeminențe blochează placa VESA pe ansamblu. Dacă placa VESA nu este orientată corect, siguranța de eliberare rapidă nu poate fi mutată pe poziția de blocare și modulele nu sunt fixate.

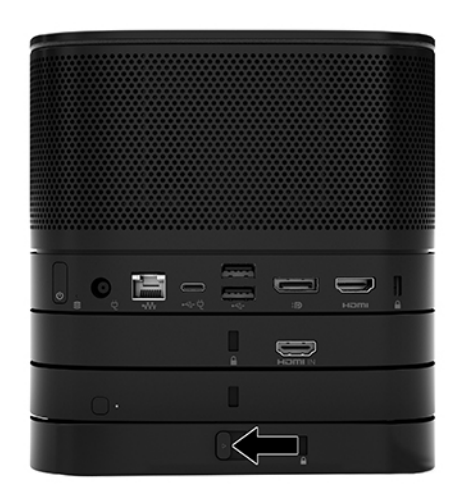

4. Instalați un cablu de siguranță în slotul pentru cablu de siguranță de la placa VESA pentru a preveni deblocarea siguranței de eliberare rapidă și separarea modulelor.

**W NOTĂ:** Cablul de siguranță este conceput ca factor de intimidare, dar nu poate împiedica manevrarea incorectă sau furtul dispozitivului.

### <span id="page-18-0"></span>**Scoaterea modulelor**

**IMPORTANT:** Înainte de a deconecta modulele, opriți modulul de bază și deconectați-l de la orice sursă de alimentare cu c.a.

Modulele nu dispun de funcționalitate "hot-plugged" sau "hot-swapped".

Modulele trebuie scoase pe rând, începând din partea de jos. Prin scoaterea primului modul din partea de jos rămâne la vedere siguranța de eliberare a modulului de deasupra.

- 1. Îndepărtați sau decuplați cablul de siguranță, dacă este cazul.
- **2.** Scoateți toate suporturile amovibile, precum unitățile flash USB.
- **3.** Opriți corect modulul de bază prin intermediul sistemului de operare, iar apoi închideți toate dispozitivele externe.
- 4. Deconectați cablul de alimentare cu c.a. de la modulul de bază și deconectați orice tip de dispozitive externe.
- 5. Dacă placa VESA este conectată, glisați siguranța de eliberare rapidă de pe partea din spate a plăcii VESA în poziția de deblocare și ridicați stiva de module de pe placa VESA.
- **6.** Începând din partea de jos, scoateți modulele suplimentare apăsând siguranța de eliberare (1) de pe partea inferioară a fiecărui modul, până când se eliberează modulul (2) de deasupra acestuia.

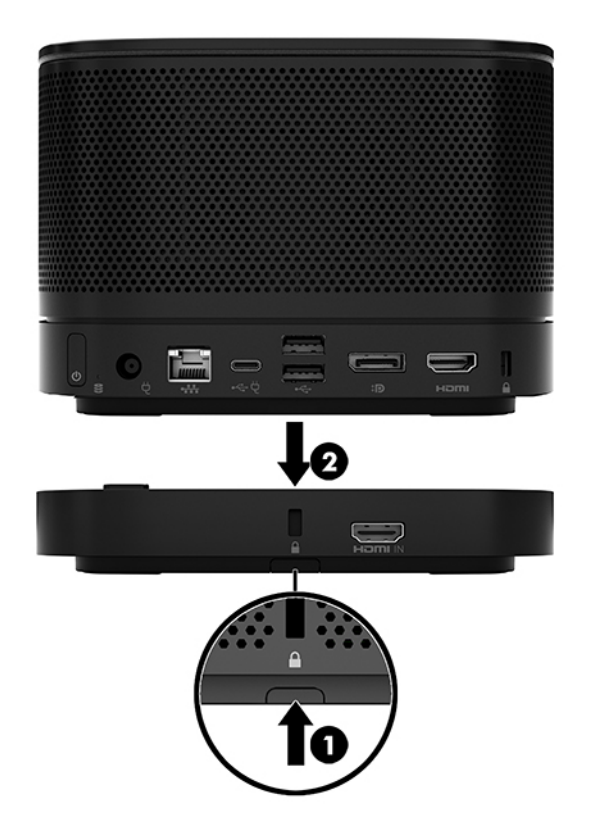

### <span id="page-19-0"></span>**Fixarea produsului pe un dispozitiv de montare**

Dacă placa VESA este disponibilă ca opțiune și este conectată, produsul poate fi montat pe o masă.

Pentru a monta produsul:

- 1. Conectați toate modulele, cu excepția plăcii VESA.
- **2.** Utilizați cele patru șuruburi furnizate împreună cu placa VESA pentru a monta placa VESA pe o masă sau altă suprafaţă.

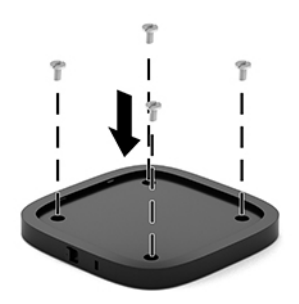

- **3.** Conectați cu atenție modulele la placa VESA.
- **4.** Glisaţi siguranţa de eliberare rapidă de pe partea din spate a plăcii VESA la poziţia de blocare pentru a fixa placa VESA la modulul de deasupra acesteia.
- **MOTĂ:** HP recomandă insistent asigurarea ansamblului prin fixarea unui cablu de siguranță în partea din spate a plăcii VESA. Acest lucru împiedică mutarea siguranței de eliberare rapidă la poziția de deblocare evitând astfel desprinderea accidentală a modulelor.

Cablul de siguranță este conceput ca factor de intimidare, dar nu poate împiedica manevrarea incorectă sau furtul dispozitivului.

## <span id="page-20-0"></span>**Instalarea unui cablu de siguranță (opțional)**

Dispozitivul optional de blocare cu cablu ultra-subțire, de 10 mm, afișat mai jos, poate fi utilizat pentru a aranja modulele în stivă. Un sistem de blocare cu cablu de siguranță poate fi conectat la modulul de bază, modulul Video Ingest, modulul Wireless Display sau placa VESA. Când este instalat la modulul de jos, cablul blochează toate modulele împreună. Dacă placa VESA este instalată, glisați siguranța de liberare rapidă spre poziția de blocare și instalați un cablu de siguranță (1) pentru a bloca toate modulele împreună. Utilizați cheia (2) furnizată pentru blocarea și deblocarea cablului de siguranță.

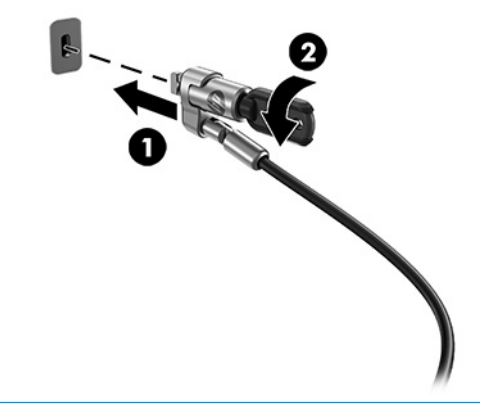

**ET NOTĂ:** Cablul de siguranță este conceput ca factor de intimidare, dar nu poate împiedica manevrarea incorectă sau furtul dispozitivului.

### **Conectarea la alčmentarea de c.a.**

Cablul HP și Capacul portului alimentează elementele solutiei de conferinte.

- **1.** Conectati cablul și capacul portului la modulul de bază:
	- **a.** Trageti capacul portului (1) în jos pentru a expune conectorii cablului.
	- **b.** Trageți primul și ultimul conector (2) de pe fiecare parte spre înapoi și afară.

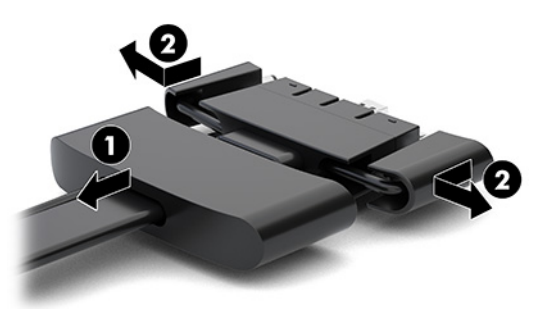

- **c.** Începând cu conectorul HDMI și terminând cu conectorul NIC, conectați toți conectorii de mijloc (1) la porturile din spate de pe modulul de bază.
- **d.** Conectati primul conector (2) și ultimul conector (3).

<span id="page-21-0"></span>**e.** Împingeți capacul portului (4) înapoi peste conectorii cablului pentru a proteja și securiza conectorii.

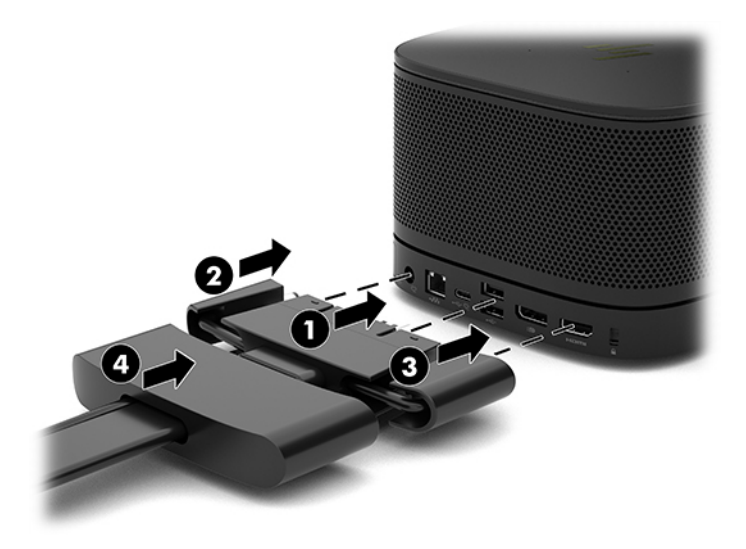

- **2.** Conectați restul echipamentului, cum ar fi o CoRC sau un monitor la cablul și capacului portului.
- **3.** Conectați cablul de alimentare de c.a. la adaptorul de alimentare cu c.a. (1) iar celălalt capăt la priza de c.a. (2).
- **4.** Conectați adaptorul de c.a. la conectorul de alimentare de la cablul și capacului pentru porturi (3).

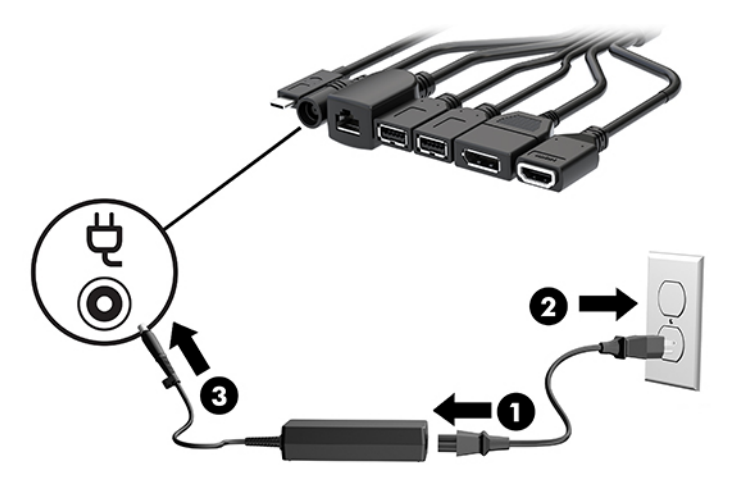

### **Configurarea unei soluții de conferențiere**

Produsul are două soluții de conferențiere:

- **6čstem de sÞlč včrtuale Mčcrosoft Skype (SRS)**
- **WOTĂ:** Pentru mai multe informații, accesați https://docs.microsoft.com/en-us/skypeforbusiness/ [room-systems](https://docs.microsoft.com/en-us/skypeforbusiness/room-systems).
- **Soluție de conferențiere Intel Unite**
- **WAOTĂ:** Pentru mai multe informații, accesați www.intel.com/Unite.

### <span id="page-22-0"></span>**6** Soluție de conferențiere Sistem de săli virtuale Microsoft Skype (SRS)

Imaginea de mai jos diagrama electrică prezintă SRS.

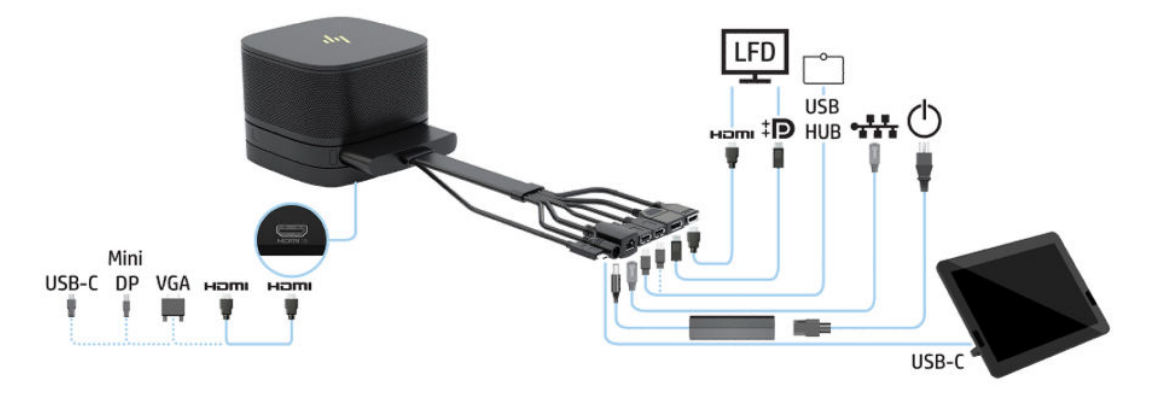

- ☆ **SFAT:** Când pozați cablurile sub o masă sau sub alte suprafețe, utilizați ghiduri de cablu pentru a minimiza tensiunea pe cabluri.
	- 1. Conectați modulul Video Ingest (obligatoriu).
	- **2.** Conectați, dacă doriți, module suplimentare.
	- **3.** Puneți ansamblul într-o locație centrală.

Asigurați-vă că nu există obiecte așezate deasupra sau lângă ansamblu, care ar putea bloca difuzoarele şi microfoanele.

- **4.** Conectați cablul și capacul pentru porturi:
	- **a.** Trageți capacul portului (1) în jos pentru a expune conectorii cablului.
	- **b.** Trageți primul și ultimul conector (2) de pe fiecare parte spre înapoi și afară.

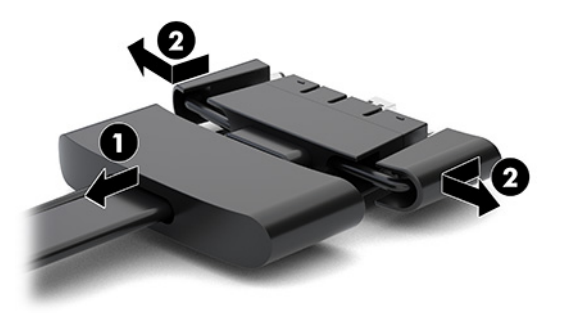

- **c.** Începând cu conectorul HDMI și terminând cu conectorul NIC, conectați toți conectorii de mijloc (1) la porturile din spate de pe modulul de bază.
- **d.** Conectați primul conector (2) și ultimul conector (3).

**e.** Împingeți capacul portului înapoi peste conectorii cablului (4) pentru a proteja și securiza conectorii.

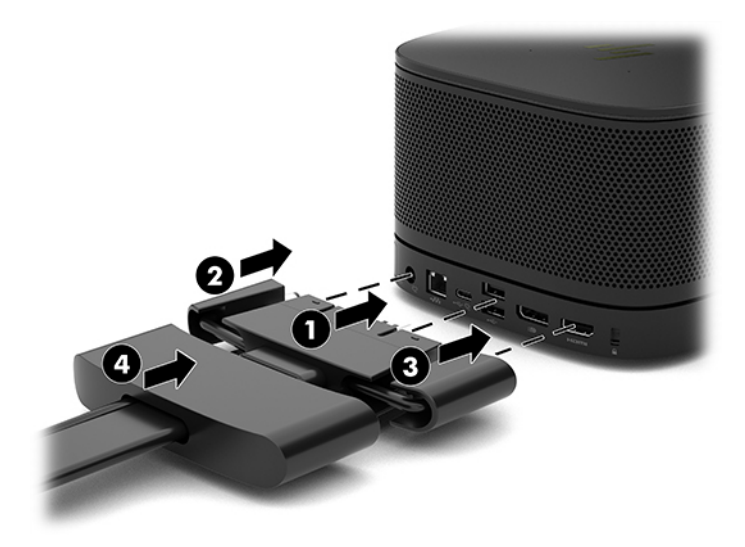

- **5.** Conectați CoRC.
	- **a.** Conectați cablul USB-C din partea superioară a cablului și a capacului pentru porturi la o ieșire de port pe partea din spate a CoRC (1). Introduceți cablul în canalul (2) pentru a ieși din de la stânga sau din partea dreaptă a CoRC.

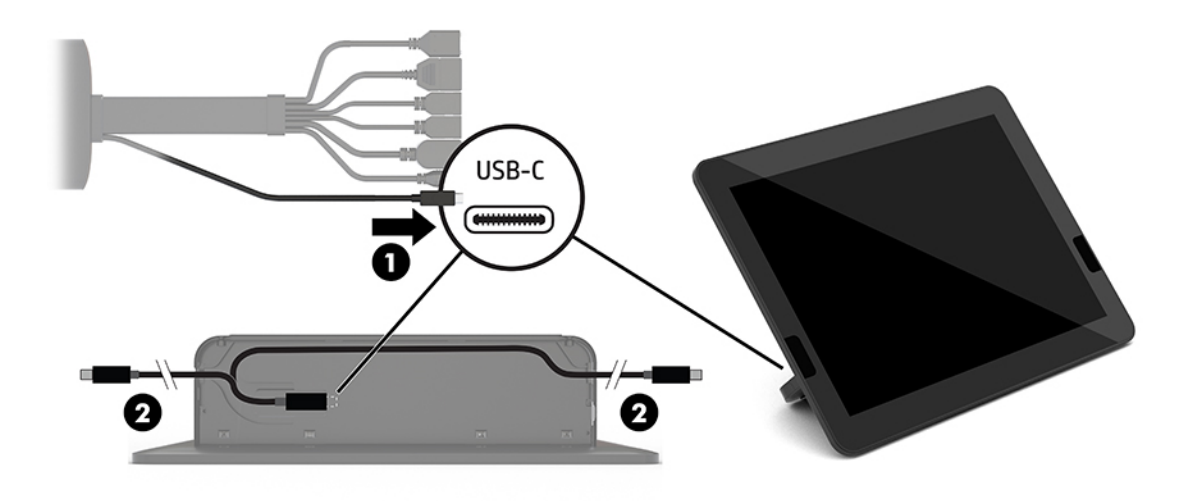

- **b.** Scoateți capacul din spate al CoRC din cutia de transport (1).
- **c.** Scoateți dopurile de cauciuc din capacul din spate al CoRC și introduceți un dop de cauciuc în punctul de ieșire a cablului (2) pentru a fixa cablul.

**d.** Ataşați capacul din spate la partea din spate a CoRC (3).

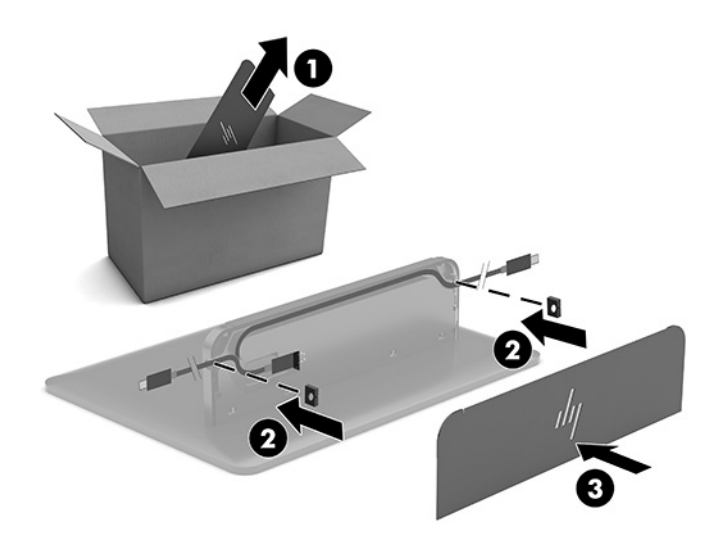

6. Pentru a conecta cablul de intrare video HDMI la modulul Ingest Video, introduceţi benzile de siguranţă (1) în slotul de deasupra portului HDMI, atașați clema de benzile de siguranță (2) la capătul cablului HDMI și apoi introduceți capătul cablului HDMI la portul HDMI de pe modul (3), astfel încât banda de siguranță să fie fixată de clema de siguranță de pe capătul cablului.

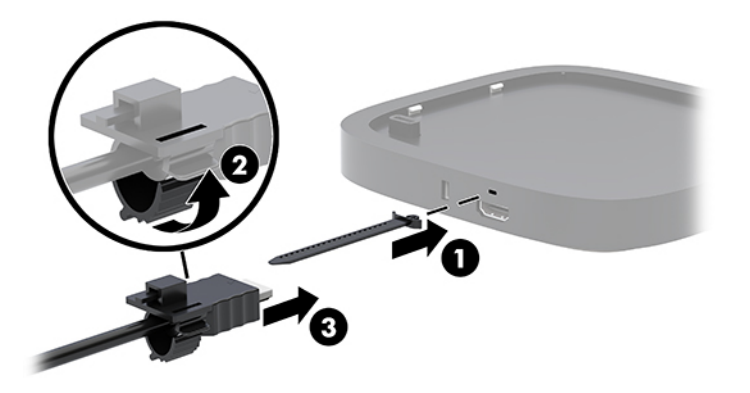

- 7. Dacă este instalat modulul Wireless Display, efectuați următorii pași pentru a instala receptorul wireless:
	- **W NOTĂ:** Receptorul trebuie să fie orientat cu faţa spre modulul Wireless Display. Pentru cele mai bune performanțe, asigurați-vă că linia de percepție între receptor și modulul Wireless Display este neobstrucționată.
		- **a.** Conectați un cablu de alimentare a monitorului într-o priză de c.a. (1).
		- **b.** Utilizați banda adezivă inclusă pentru a fixa receptorul în poziție (2). Asigurați-vă că partea receptorului cu buton de sincronizare și LED nu este ascunsă în spatele monitorului, astfel încât există un spațiu clar de vizualizare între modulul Wireless Display și receptor.
- **c.** Conectați receptorul de la portul HDMI și la un port USB alimentat al monitorului (3), utilizarea cablul HDMI și un cablu USB Micro-B incluse cu modulul Wireless Display și receptorul.
- **MOTĂ:** Pentru funcționalitate wireless, portul USB de monitor care conectează receptorul trebuie să asigure alimentare cu curent în orice moment. Asigurați-vă că setările monitorului permit portului USB să asigure alimentare cu curent atunci când monitorul este în starea de repaus.

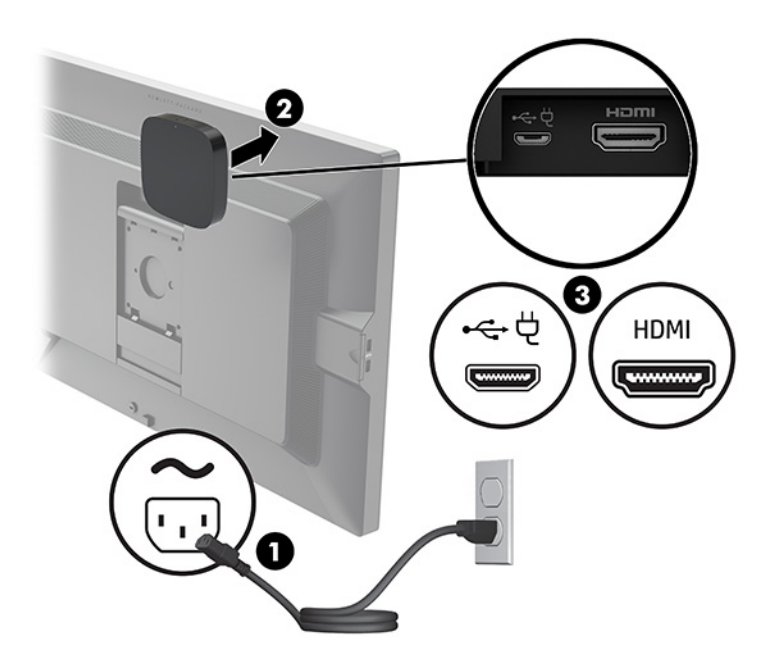

Ca variantă alternativă, utilizați cele două șuruburi incluse pentru a monta receptorul plăcii VESA (1) pe un perete sau masă și apoi apăsaţi ferm receptorul în placă (2) până când se fixează pe poziţie.

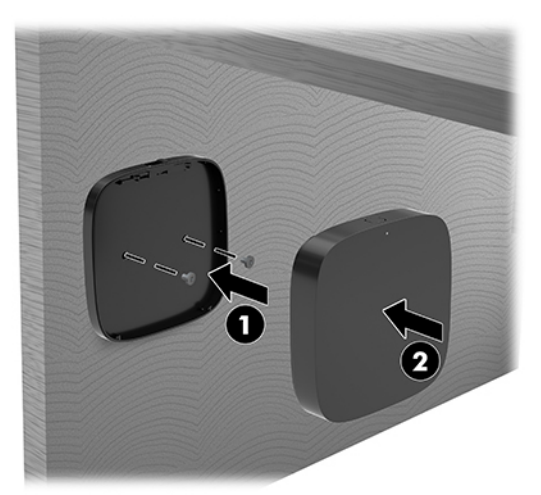

Pentru a elimina receptorul de pe placa VESA, glisaţi butonul de eliberare de pe placa VESA. Receptorul se va ridica, permițând scoaterea acestuia de pe placa VESA.

Asigurați-vă că partea din față a receptorului este îndreptată spre partea frontală a modulului Wireless Display și că linia vizuală dintre receptor și modulul Wireless Display este liberă. Caracteristica wireless nu va funcționa dacă antenele nu sunt orientate cu fața una spre cealaltă sau dacă linia vizuală dintre ele este blocată. De asemenea, receptorul trebuie să fie situat la mai puțin de 8 metri (26,6 picioare) de modulul Wireless Display și la un unghi de 90 de grade.

**MOTĂ:** Partea din față a receptorului cu antena care trebuie să fie orientată cu fața spre modulul Wireless Display poate fi identificată de indicatorul luminos de sincronizare de pe receptor. Consultați Receptor wireless, la pagina 6 pentru a localiza indicatorul luminos de sincronizare de pe receptor.

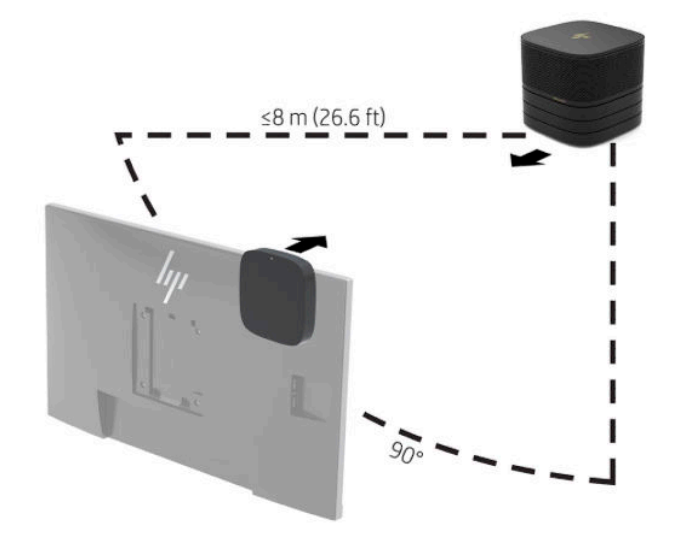

- **WOTĂ:** Modulul Wireless Display și receptorul sunt asociate din fabrică. Când sistemul este pornit, indicatoarele luminoase de pe modul și receptor sunt aprinse staționar. Dacă acestea nu sunt aprinse staționar, apăsați butonul de sincronizare atât pe modul, cât și de pe receptor. Indicatoarele luminoase se vor aprinde intermitent lent în timp ce modulul și receptorul se caută, iar apoi se vor aprinde intermitent rapid când modulul și receptorul se găsesc, iar apoi se aprind staționar când s-a stabilit o conexiune între modul și receptor. Dacă modulul și receptorul nu se conectează, asigurați-vă că spațiul de vizualizare dintre modul și receptor este neobstrucționat. Indicatoarele luminoase sunt stinse când sistemul este oprit sau în starea de repaus.
- 8. Pentru a conecta un monitor fără modulul de Wireless Display, efectuați următorii pași:
	- **a.** Conectați un cablu de alimentare a monitorului într-o priză de c.a. (1).

**b.** Conectați monitorul la un conector HDMI sau DisplayPort (2) de pe cablul și capacul pentru porturi.

**WOTĂ:** Dacă sunt necesare două porturi HDMI, utilizați un adaptor DisplayPort-to-HDMI activ pentru a adăuga al doilea port HDMI.

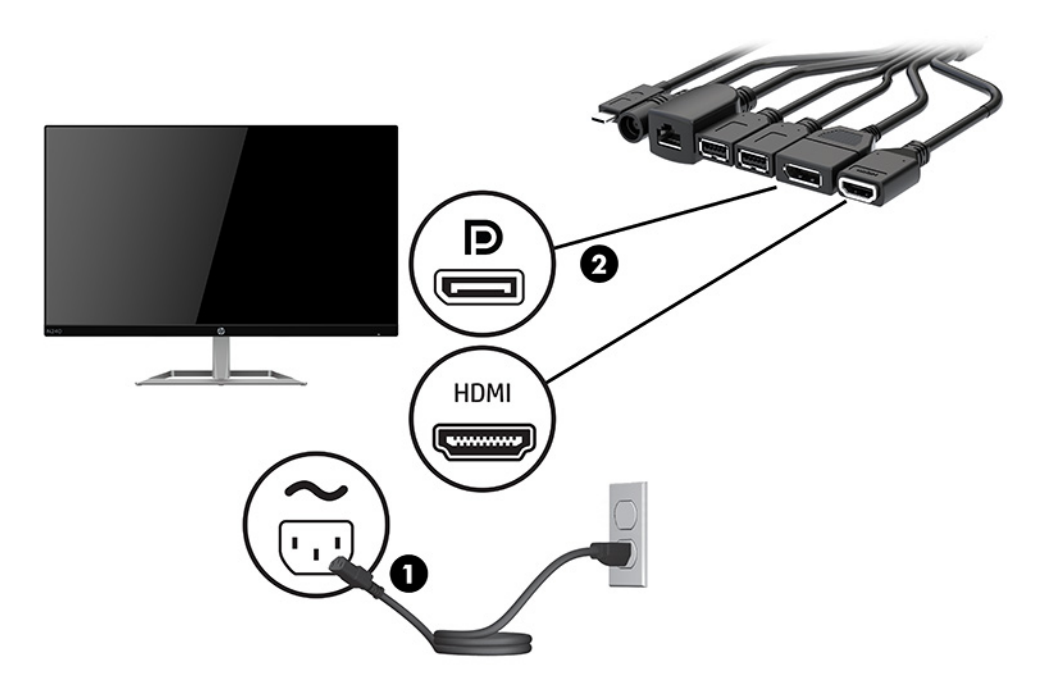

- 9. Conectați o cameră USB opțională la un port USB Type-A de la cablul și capacul pentru porturi.
- 10. Conectați un cablu de rețea locală (LAN) la o mufă RJ-45 (rețea) de la cablul și capacul pentru porturi.

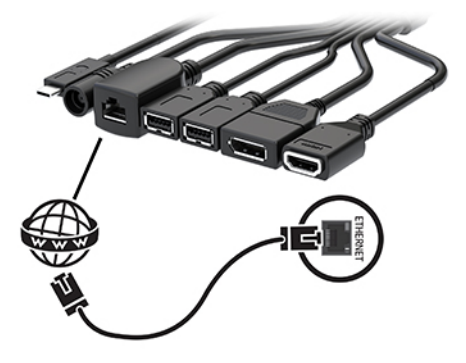

11. Conectați cablul de alimentare de c.a. la adaptorul de alimentare cu c.a. (1) iar celălalt capăt la priza de c.a. (2).

<span id="page-28-0"></span>12. Conectați adaptorul de c.a. la conectorul de alimentare de la cablul și capacului pentru porturi (3).

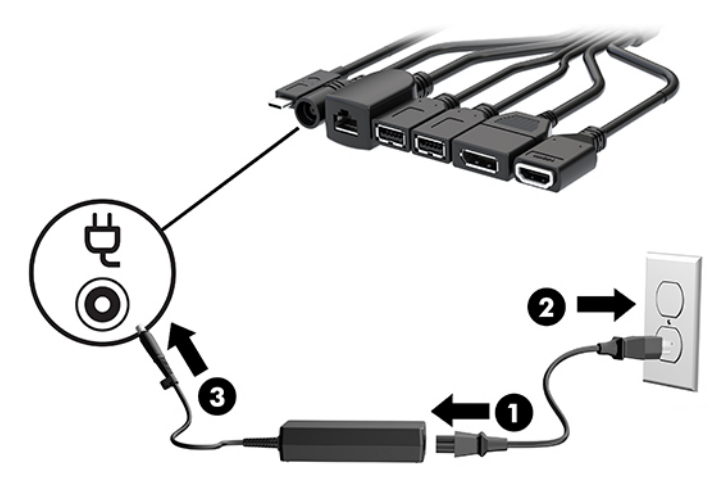

13. Apăsați butonul de alimentare.

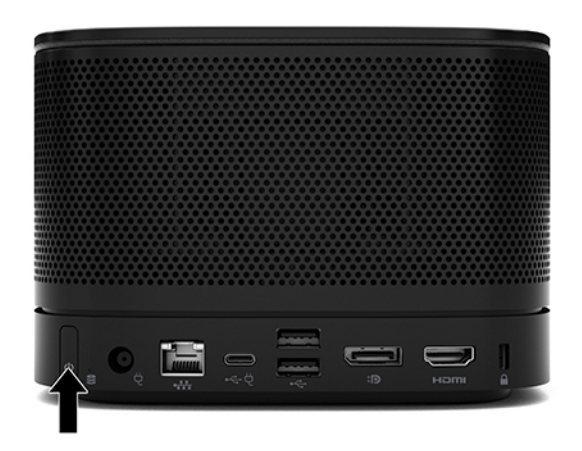

14. Urmați instrucțiunile Microsoft Skype Room System (SRS) pentru a instala software-ul de conferențiere.

### **Soluție de conferențiere Intel Unite**

Imaginea de mai jos diagrama electrică a soluției Intel Unite.

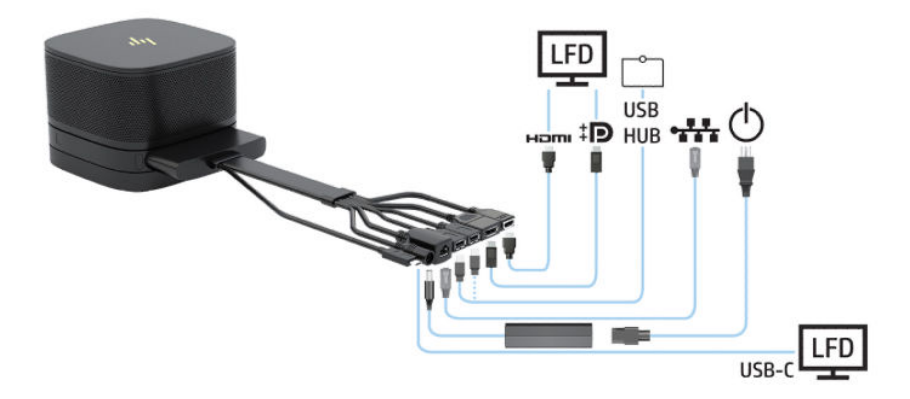

- $\hat{X}$  **SFAT:** Când pozați cablurile sub o masă sau sub alte suprafețe, utilizați ghiduri de cablu pentru a minimiza tensiunea pe cabluri.
	- **1.** Conectați modulele dorite.
	- **2.** Amplasați produsul într-o locație centrală.

Asigurați-vă că nu există obiecte amplasate deasupra sau lângă produs, care ar putea bloca difuzoarele şi microfoanele.

- **3.** Conectați cablul și capacul pentru porturi:
	- **a.** Trageți capacul portului (1) în jos pentru a expune conectorii cablului.
	- **b.** Trageți primul și ultimul conector (2) de pe fiecare parte spre înapoi și afară.

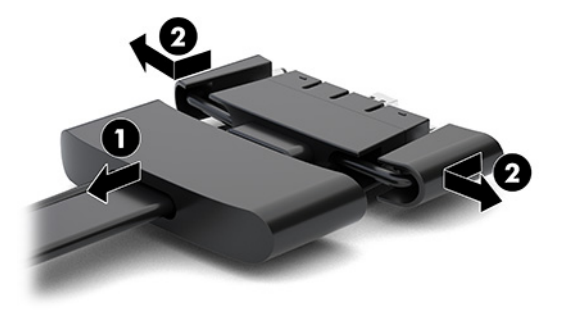

- **c.** Începând cu conectorul HDMI și terminând cu conectorul NIC, conectați toți conectorii de mijloc (1) la porturile din spate de pe modulul de bază.
- **d.** Conectați primul conector (2) și ultimul conector (3).
- **e.** Împingeți capacul portului (4) înapoi peste conectorii cablului pentru a proteja și securiza conectorii.

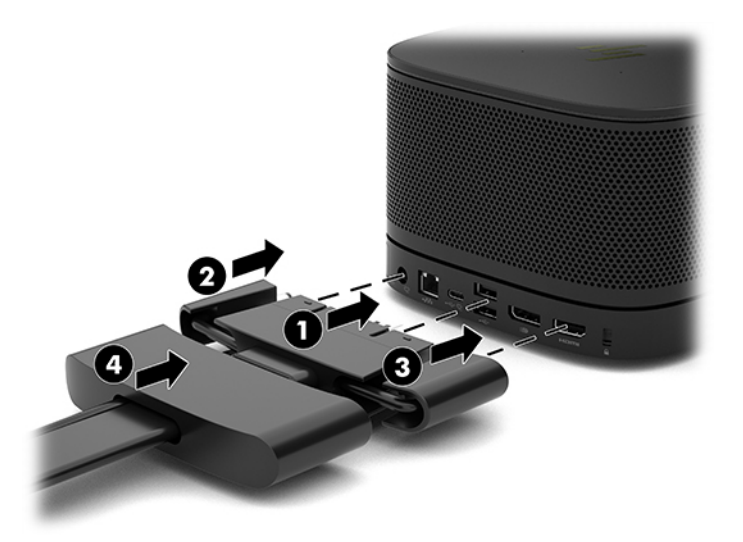

4. Dacă este instalat modulul Wireless Display, efectuați următorii pași pentru a instala receptorul wireless:

- **W NOTĂ:** Receptorul trebuie să fie orientat cu faţa spre modulul Wireless Display. Pentru cele mai bune performanțe, asigurați-vă că linia de percepție între receptor și modulul Wireless Display este neobstrucționată.
	- **a.** Conectați un cablu de alimentare a monitorului într-o priză de c.a. (1).
	- **b.** Utilizați banda adezivă inclusă pentru a fixa receptorul în poziție (2). Asigurați-vă că partea receptorului cu buton de sincronizare și LED nu este ascunsă în spatele monitorului, astfel încât există un spațiu clar de vizualizare între modulul Wireless Display și receptor.
	- **c.** Conectați receptorul de la portul HDMI și la un port USB alimentat al monitorului (3), utilizarea cablul HDMI și un cablu USB Micro-B incluse cu modulul Wireless Display și receptorul.
	- **WOTĂ:** Pentru funcționalitate wireless, portul USB de monitor care conectează receptorul trebuie să asigure alimentare cu curent în orice moment. Asigurați-vă că setările monitorului permit portului USB să asigure alimentare cu curent atunci când monitorul este în starea de repaus.

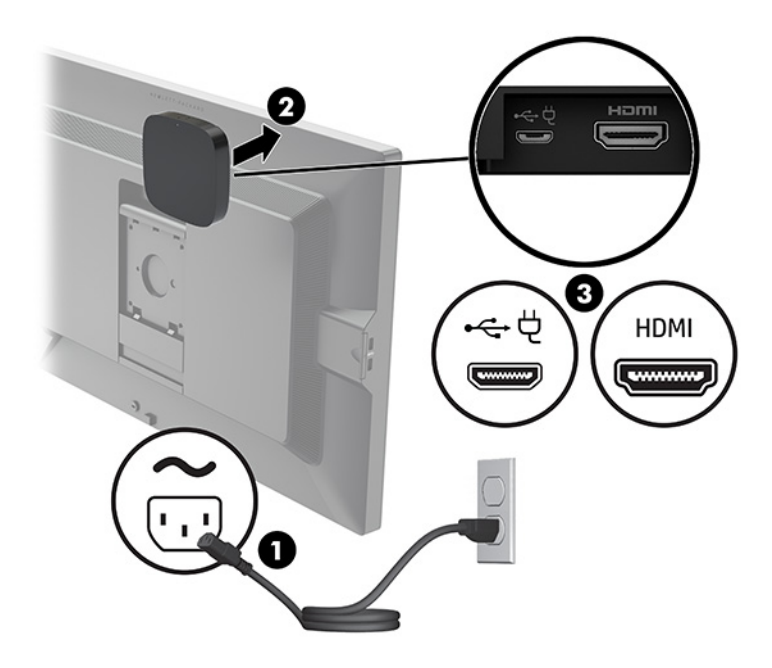

Ca variantă alternativă, utilizați cele două șuruburi incluse pentru a monta receptorul plăcii VESA (1) pe un perete sau masă și apoi apăsați ferm receptorul în placă (2) până când se fixează pe poziție.

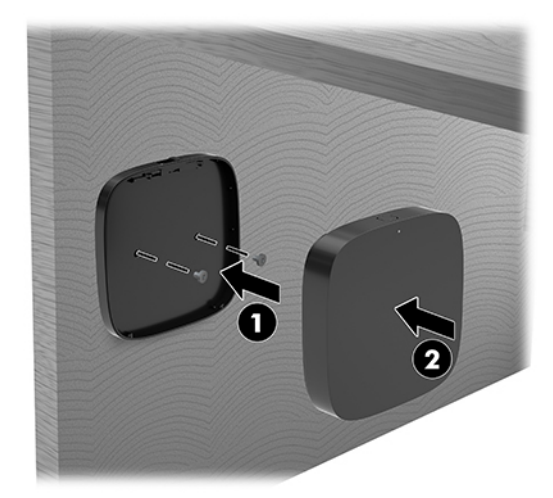

Pentru a elimina receptorul de pe placa VESA, glisați butonul de eliberare de pe placa VESA. Receptorul se va ridica, permițând scoaterea acestuia de pe placa VESA.

Asigurați-vă că partea din față a receptorului este îndreptată spre partea frontală a modulului Wireless Display și că linia vizuală dintre receptor și modulul Wireless Display este liberă. Caracteristica wireless nu va funcționa dacă antenele nu sunt orientate cu fața una spre cealaltă sau dacă linia vizuală dintre ele este blocată. De asemenea, receptorul trebuie să fie situat la mai puțin de 8 metri (26,6 picioare) de modulul Wireless Display şi la un unghi de 90 de grade.

**MOTĂ:** Partea din față a receptorului cu antena care trebuie să fie orientată cu fața spre modulul Wireless Display poate fi identificată de indicatorul luminos de sincronizare de pe receptor. Consultați Receptor wireless, la pagina 6 pentru a localiza indicatorul luminos de sincronizare de pe receptor.

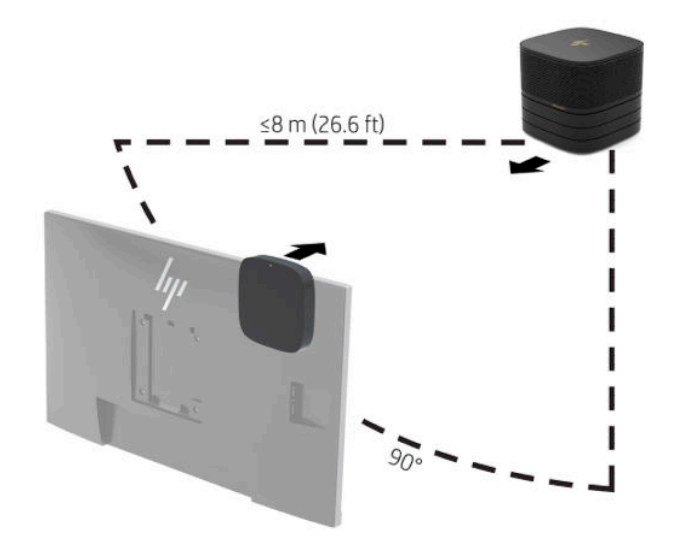

**WOTĂ:** Modulul Wireless Display și receptorul sunt asociate din fabrică. Când sistemul este pornit, indicatoarele luminoase de pe modul și receptor sunt aprinse staționar. Dacă acestea nu sunt aprinse staționar, apăsați butonul de sincronizare atât pe modul, cât și de pe receptor. Indicatoarele luminoase se vor aprinde intermitent lent în timp ce modulul și receptorul se caută, iar apoi se vor aprinde intermitent rapid când modulul și receptorul se găsesc, iar apoi se aprind staționar când s-a stabilit o conexiune între modul și receptor. Dacă modulul și receptorul nu se conectează, asigurați-vă că spațiul de vizualizare dintre modul și receptor este neobstrucționat. Indicatoarele luminoase sunt stinse când sistemul este oprit sau în starea de repaus.

- 5. Pentru a conecta un monitor fără modulul de Wireless Display, efectuați următorii pași:
	- **a.** Conectați un cablu de alimentare a monitorului într-o priză de c.a. (1). Puteți conecta în schimb monitorul la un port USB Type-C (2) pe cablul și capacul pentru porturi.
	- **b.** Conectați monitorul la un conector HDMI sau DisplayPort (3) de pe cablul și capacul pentru porturi. Pentru a conecta monitorul, se poate utiliza și portul USB Type-C (2) de la cablul și capacul pentru porturi.
		- **WOTĂ:** Dacă sunt necesare două porturi HDMI, utilizați un adaptor DisplayPort-to-HDMI activ pentru a adăuga al doilea port HDMI.

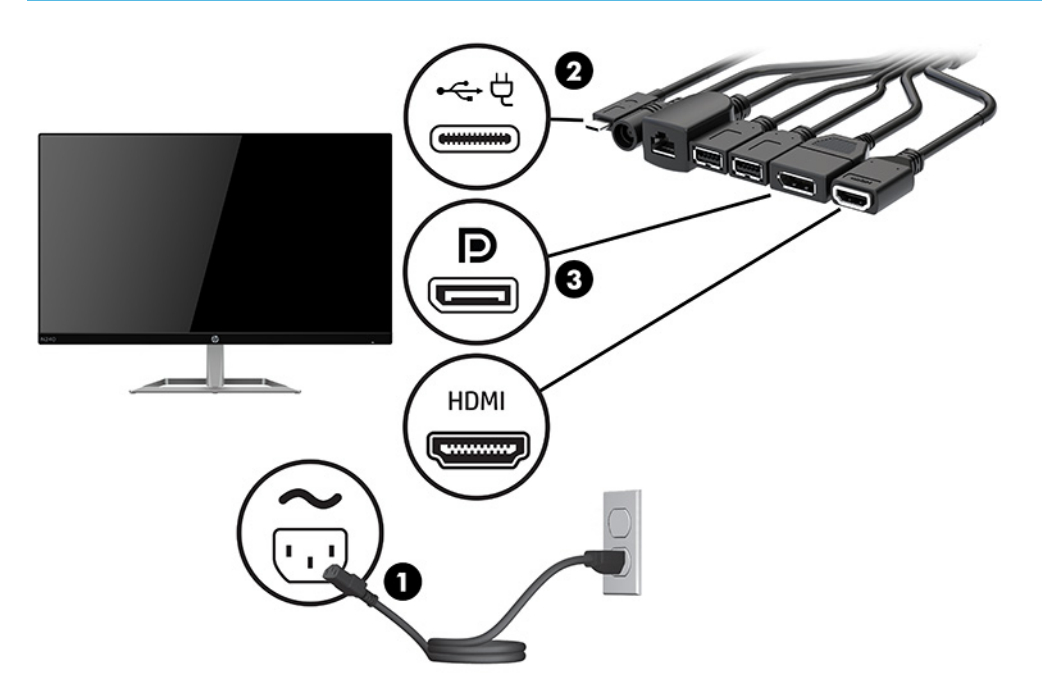

- 6. Conectați o cameră USB opțională la un port USB Type-A de la cablul și capacul pentru porturi.
- 7. Conectați o rețea locală (LAN) la o Mufă RJ-45 (rețea) de la cablul și capacul pentru porturi.

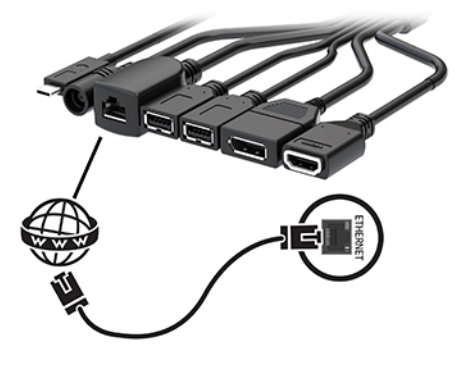

8. Conectați cablul de alimentare de c.a. la adaptorul de alimentare cu c.a. (1) iar celălalt capăt la priza de c.a. (2).

9. Conectați adaptorul de c.a. la conectorul de alimentare de la cablul și capacului pentru porturi (3).

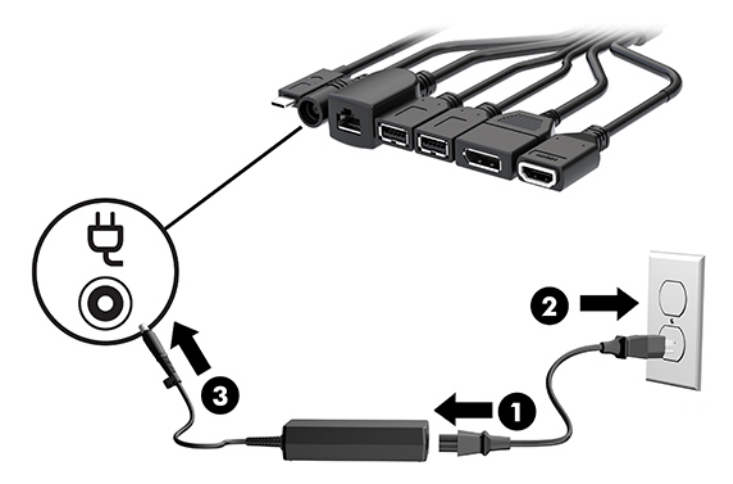

10. Apăsați butonul de alimentare.

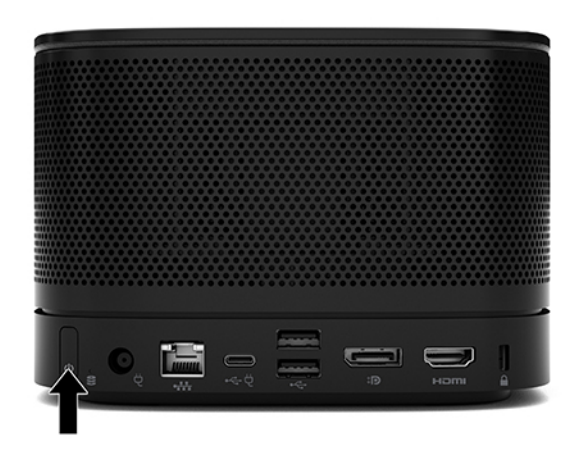

11. Urmaţi instrucţiunile soluţiei Intel Unite pentru a instala software-ul de conferenţiere.

# <span id="page-34-0"></span>**3 Upgrade-uri hardware**

### **Caracteristici de utilitate**

Computerul include caracteristici care înlesnesc efectuarea de upgrade și realizarea operațiilor de întreținere.

### **Avertismente** și atenționări

Înainte de a efectua upgrade-uri, citiți cu atenție toate instrucțiunile, atenționările și avertizările aplicabile din acest ghid.

AVERTISMENT! Pentru a reduce riscul accidentării prin șoc electric, suprafețe fierbinți sau foc:

Deconectați cablul de alimentare de la priza de c.a. înainte de a îndepărta carcasa. În interior există componente sub tensiune sau în mișcare.

Lăsați componentele interne ale sistemului să se răcească înainte de a le atinge.

Montați la loc și asigurați carcasa înainte de a reconecta alimentarea echipamentului.

Nu conectați conectori pentru telecomunicații sau telefon la ieșirile de la placa de interfață de rețea (NIC).

Nu dezactivați fișa de împământare cablu de alimentare de c.a. Fișa de împământare reprezintă o caracteristică de siguranță importantă.

Introduceți cablul de alimentare într-o priză de c.a. împământată care este ușor accesibilă în permanență.

Pentru a reduce pericolul de rănire gravă, citiți *Ghid de siguranță și de confort*. Acesta descrie configurarea corectă a stației de lucru și conține informații privind poziția adecvată, menținerea sănătății și deprinderile de lucru corecte pentru utilizatorii de computere. De asemenea, *Ghidul pentru siguranță și confort* furnizează informații importante despre siguranța în lucrul cu dispozitive electrice și mecanice. *Ghidul pentru siguranță Ļč confort* este dčspončbčl pe sčte-ul web [http://www.hp.com/ergo.](http://www.hp.com/ergo)

**IMPORTANT:** Electricitatea statică poate să deterioreze componentele electrice ale computerului sau echipamentele opţionale. Înainte de a începe aceste proceduri, aveţi grijă să vă descărcaţi de electricitatea statică atingând un obiect metalic legat la pământ. Consultați Descărcare electrostatică, la pagina 36 pentru mai multe informații.

Când computerul este conectat la o sursă de alimentare de c.a., placa de sistem se găsește tot timpul sub tensiune. Înainte de a deschide computerul, trebuie să deconectați cablul de alimentare de c.a. de la sursa de alimentare, pentru a preveni deteriorările componentelor interne.

# <span id="page-35-0"></span>Scoaterea și repunerea panoului de acces

### **Demontarea panoului de acces**

Panoul de acces trebuie scos pentru a avea acces la unitatea SSD și la modulele de memorie ale sistemului.

1. Deconectați modulul de bază de la toate modulele suplimentare.

Pentru instrucțiuni, consultați Scoaterea modulelor, la pagina 11.

- 2. Poziționați produsul cu fața în jos pe o suprafață plană acoperită cu o bucată de material textil moale, pentru a proteja produsul împotriva zgârieturilor sau a altor deteriorări.
- 3. Desfaceți cele patru șuruburi prizonier care fixează panoul de acces și ridicați panoul de pe modulul de bază.

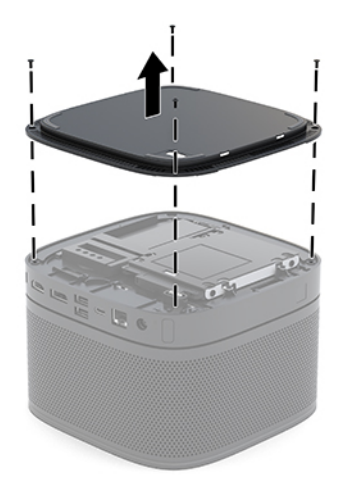

### <span id="page-36-0"></span>**©nlocučrea panouluč de acces**

- 1. Așezați produsul cu fața în jos pe o suprafață plană acoperită cu o bucată de material textil moale.
- 2. Aliniați panoul de acces cu modulul de bază astfel încât portul de conectare al modulului să se vadă clar prin deschiderea din panoul de acces.
- 3. Strângeți cele patru șuruburi prizonier pentru a fixa panoul de acces la modulul de bază.

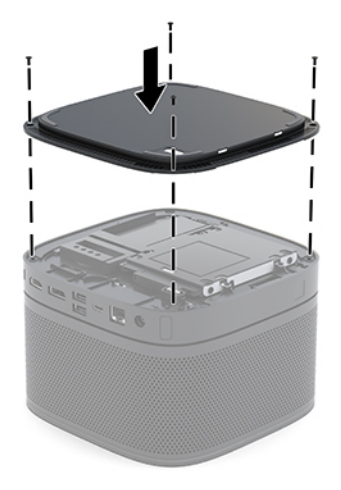

4. Reconectați toate modulele suplimentare.

Pentru instrucțiuni, consultați Conectarea sau îndepărtarea modulelor, la pagina 8.

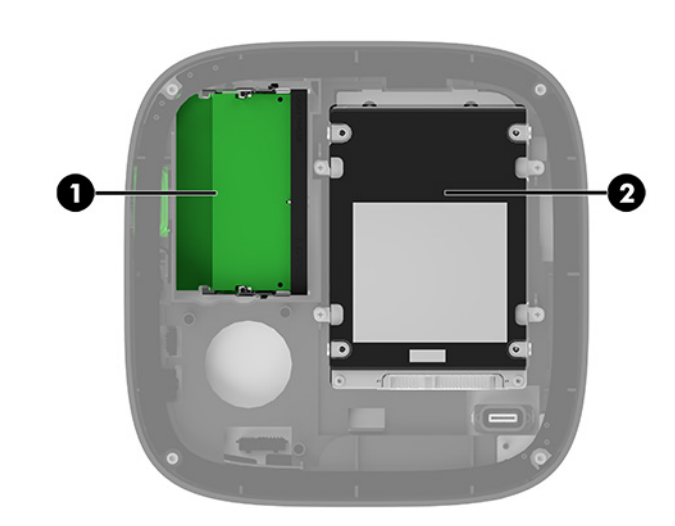

### **Localizarea componentelor interne**

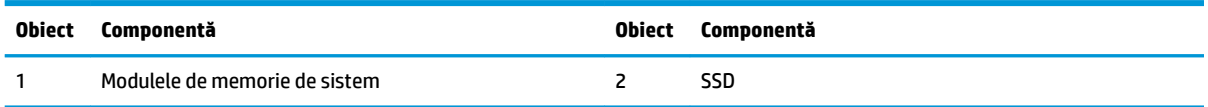

## <span id="page-37-0"></span>**Upgrade-ul memoriei de sistem**

Sloturile pentru modul de memorie de pe placa de sistem se pot ocupa cu până la două module de memorie de standard industrial. Cel puțin un modul de memorie dual inline de mici dimensiuni (SODIMM) este preinstalat. Pentru a obține capacitatea maximă de memorie, puteți să instalați pe placa de sistem până la 32  $GB(16 GB \times 2)$  de memorie.

**W NOTĂ:** Memoria cu două canale este recomandată pentru Microsoft SRS pentru o mai bună performanță.

### **Specificații pentru modulul de memorie**

Pentru funcționarea corespunzătoare a sistemului, modulele SODIMM trebuie să respecte următoarele specificații:

- Standard industrial 288 pini
- Non-ECC PC4-17000 DDR4-2133 MHz-compliant fără buffer
- Module SODIMMs DDR4-SDRAM de 1,2 volți
- Să suporte latență CAS 15 DDR4 2400 MHz (temporizare 15-15-15)
- Să conțină specificațiile obligatorii ale Joint Electronic Device Engineering Council (JEDEC)

Produsul acceptă următoarele:

- · Tehnologii de memorie non-ECC de 512 Mbiți, 1 Gbit și 2 Gbiți
- Module SODIMM cu circuite pe o singură față sau față-verso
- Module SODIMM construite cu dispozitive x8 și x16
- **WOTĂ:** Pentru a evita probleme de compatibilitate, HP recomandă să utilizați numai module de memorie HP în acest produs. Sistemul nu va funcționa corect dacă instalați o memorie DIMM care nu este compatibilă. Modulele DIMM cu SDRAM x 4 nu sunt acceptate.

### <span id="page-38-0"></span>**Ocuparea sloturilor pentru module de memorie**

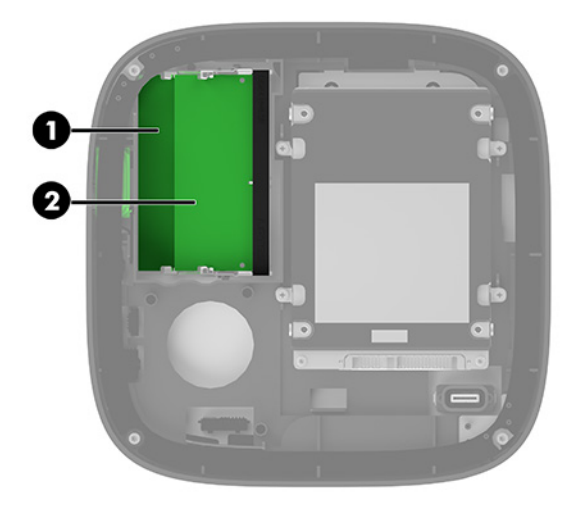

Există două sloturi pentru module de memorie, un slot pentru fiecare canal. Sloturile sunt etichetate DIMM1 şi DIMM3. Slotul DIMM1 funcționează în canalul de memorie B. Slotul DIMM3 funcționează în canalul de memorie A.

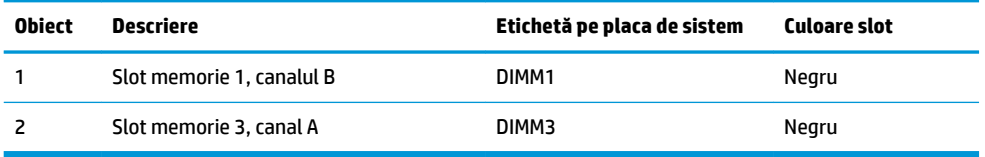

Sistemul va opera automat în modul cu un singur canal, în modul canal dublu sau în modul flexibil, în funcție de cum sunt instalate modulele de memorie.

- Sistemul funcționează în modul cu un singur canal dacă numai un singur slot pentru modul de memorie este ocupat.
- · Sistemul funcționează în modul cu canal dublu, cu performanță superioară, dacă capacitățile modulelor de memorie din Canalul A și Canalul B sunt egale.
- · Sistemul funcționează în modul flexibil dacă capacitățile modulelor de memorie din Canalul A și Canalul B nu sunt egale. În modul flexibil, canalul ocupat cu cea mai puțină memorie determină valoarea totală de memorie atribuită funcționării cu canal dublu iar restul se atribuie funcționării cu un singur canal. În modul flexibil, instalați modulul de memorie cu capacitate mai mare în slotul DIMM3 (Canalul A).
- În oricare mod, viteza maximă de funcționare este determinată de modulul de memorie cel mai lent din sistem.

### <span id="page-39-0"></span>**Instalarea modulelor de memorie de sistem**

**IMPORTANT:** Înainte de a adăuga sau de a scoate modulele de memorie, este necesar să deconectați cablul de alimentare de c.a. și să așteptați aproximativ 30 de secunde, pentru descărcarea sarcinilor reziduale din sistem. Indiferent dacă sistemul este pornit sau nu, tensiunea este întotdeauna prezentă la modulele de memorie atâta timp cât sistemul este conectat la o priză activă de c.a. Adăugarea sau înlocuirea modulelor de memorie atâta timp cât tensiunea este prezentă pot produce deteriorări iremediabile la modulele de memorie sau placa de sistem.

Sloturile pentru module de memorie au contacte metalice placate cu aur. Când efectuați upgrade de memorie, este important să utilizați module de memorie cu contacte metalice placate cu aur pentru a preveni coroziunea și/sau oxidarea care ar rezulta la intrarea în contact a metalelor incompatibile.

Electricitatea statică poate să deterioreze componentele electronice ale sistemului sau ale plăcilor opționale. Înainte de a începe aceste proceduri, aveți grijă să vă descărcați de electricitatea statică atingând un obiect metalic legat la pământ. Pentru mai multe informații, consultați Descărcare electrostatică, la pagina 36.

Când manevrați un modul de memorie, aveți grijă să nu atingeți contactele. În acest fel modulul se poate deteriora.

**1.** Demontați panoul de acces.

Pentru instrucțiuni, consultați Demontarea panoului de acces, la pagina 28.

**2.** Pentru a îndepărta un modul de memorie, apăsați în afară pe cele două siguranțe de pe fiecare parte a modulului de memorie (1), apoi trageți modulul de memorie afară din slot (2).

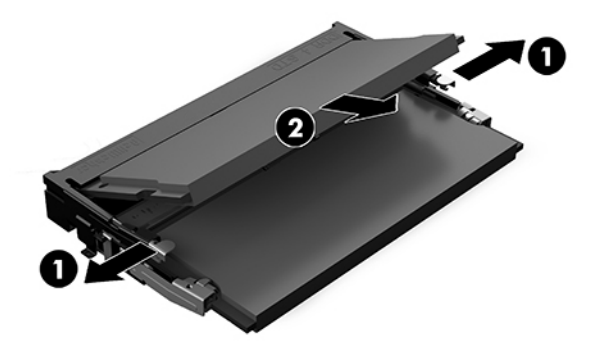

3. Glisați noul modul de memorie în soclu la un unghi de aproximativ 30° (1) și apoi apăsați modulul de memorie (2) în jos astfel încât siguranțele să se blocheze în poziție.

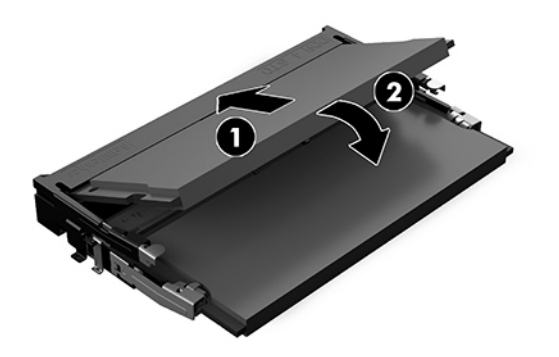

- **NOTĂ:** Un modul de memorie poate fi instalat într-un singur mod. Potriviți fanta de la modul cu nervura de pe slotul pentru modul de memorie.
- **4.** Puneți la loc panoul de acces.

Pentru instrucțiuni, consultați <u>Înlocuirea panoului de acces, la pagina 29</u>.

La pornire, sistemul recunoaște automat memoria suplimentară.

# <span id="page-41-0"></span>**Scoaterea și înlocuirea unui SATA SSD**

**NOTĂ:** Faceți copii de rezervă ale unității de disc înainte de a o scoate astfel încât să puteți transfera datele pe noua unitate de disc.

Pentru a adăuga o unitate SSD în loc de a înlocui una, cumpărați un kit cu opțiune cu 4 șuruburi pentru a obține fixarea cu șuruburi necesară pentru a monta unitatea.

**1.** Demontați panoul de acces.

Pentru instrucțiuni, consultați Demontarea panoului de acces, la pagina 28.

- 2. Scoateți cele 4 şuruburi (1) care fixează carcasa unității de disc pe placă de sistem și ridicați carcasa (2) afară din şasiu.
- **3.** Trageţi de ureche (3) pentru a deconecta de la unitatea de disc cablul de alimentare şi de date al unității de disc.

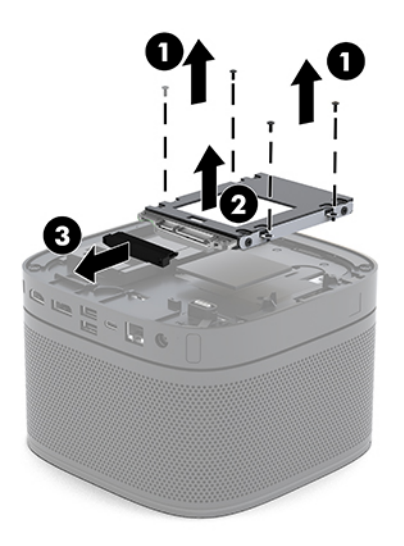

**4.** Scoateți șuruburile (1) care fixează unitatea de disc în carcasă și ridicați unitatea de disc (2) afară din carcasă.

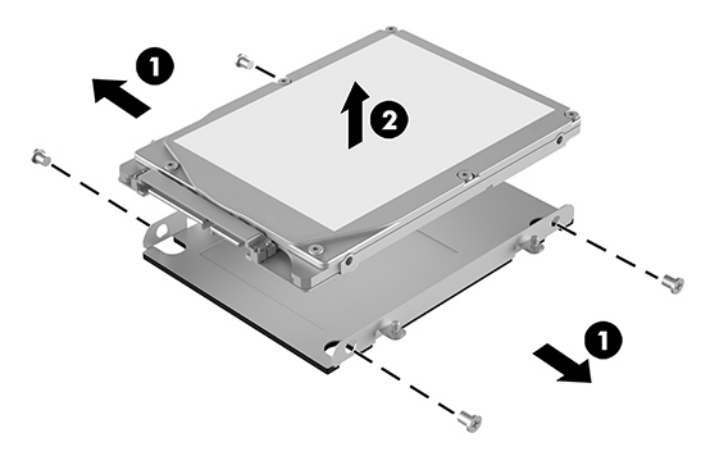

- 5. Poziționați noua unitate de disc deasupra carcasei unității cu conectorii pentru unitate de disc la capăt cu elementele termice și placa cu circuite spre partea închisă a cutiei unității.
- 6. Așezați noua unitate SSD (1) în carcasă. Asigurați-vă că partea cu eticheta a unității SSD este vizibilă.
- **7.** Introduceți cele 4 șuruburi (2) pentru a asigura unitatea de disc în carcasă.

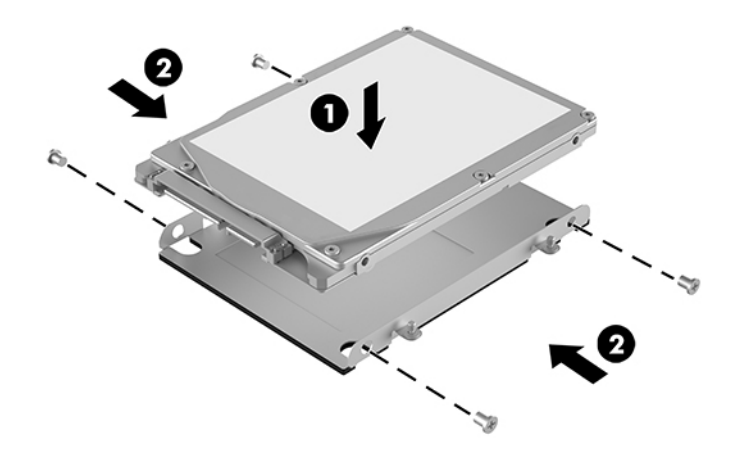

- 8. Conectați cablul de alimentare și de date al unității de disc (1) la unitatea de disc.
- **9.** Puneți carcasa unității de disc (2) pe șasiu. Asigurați-vă că conectorii SSD sunt orientați spre spatele șasiului.
- 10. Aliniați nervurile carcasei unității cu orificiile pentru șuruburi de la șasiu și strângeți cele patru șuruburi (3) pentru a asigura unitatea de disc.

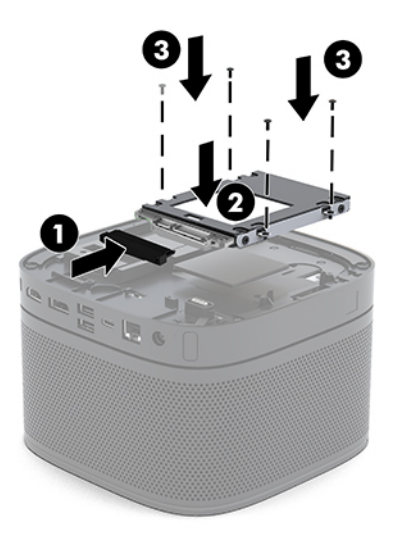

11. Puneți la loc panoul de acces.

Pentru instrucțiuni, consultați Înlocuirea panoului de acces, la pagina 29.

# <span id="page-43-0"></span>**A Descărcare electrostatică**

Descărcarea electricității statice de la un deget sau de la altă parte conductoare poate să deterioreze plăcile de sistem sau alte dispozitive sensibile la electricitate statică. Acest tip de deteriorare poate să reducă durata de viață a dispozitivului.

### **Prevenirea descărcării electrostatice**

Pentru a preveni deteriorarea de natură electrostatică, respectați următoarele măsuri de precauție:

- Evitați atingerea cu mâna transportând și depozitând produsele în containere antistatice.
- Păstrați componentele sensibile electrostatic în containerele lor până când acestea ajung în stații de lucru fără electricitate statică.
- Puneți componentele pe o suprafață cu împământare înainte de a le scoate din containere.
- Evitați atingerea pinilor, conductorilor sau circuitelor.
- Întotdeauna trebuie să fiți legat corespunzător la pământ când atingeți o componentă sau un ansamblu cu sensibilitate electrostatică.

### **Metode de împământare**

Când manevrați sau instalați componente sensibile din punct de vedere electrostatic, utilizați una sau mai multe dintre următoarele metode:

- **Utilizați o brățară de împământare conectată printr-un cablu de împământare la șasiul unei stații de** lucru sau al unui computer. Brățările de împământare sunt benzi flexibile cu o rezistență minimă de 1 megohm +/- 10 procente în cordoanele de împământare. Pentru a asčgura o împământare corespunzătoare, purtați banda pe piele.
- La stațiile de lucru verticale, utilizați benzi pentru călcâie, benzi pentru vârfurile picioarelor sau pentru cizme. Purtați benzile la ambele picioare când staționați pe podele conductoare sau pe covoare cu disipaţie.
- Utilizați unelte de lucru conductoare.
- Utilizați un echipament portabil de lucru cu un covor de lucru cu disipație electrostatică, pliant.

Dacă nu aveți nici unul dintre echipamentele menționate pentru o împământare corespunzătoare, luați legătura cu un distribuitor, revânzător, sau furnizor de servicii autorizat de HP.

**WOTĂ:** Pentru mai multe informații despre electricitatea statică, luați legătura cu un distribuitor, revânzător sau furnizor de servicii autorizat HP.

# <span id="page-44-0"></span>**B Instrucțiuni de exploatare a computerului,** întreținerea de rutină și pregătirea pentru **expediere**

### **La algebra de exploatare a computerului și întreținerea de** rutin**a**

Pentru a configura și îngriji computerul și monitorul, respectați aceste instrucțiuni:

- Feriți computerul de umezeală excesivă, de lumina directă a soarelui și de temperaturi excesiv de ridicate sau de coborâte.
- Utilizați computerul pe o suprafață rezistentă și netedă. Lăsați un spațiu liber de 10,2 cm (4 in) pe toate părțile ventilate ale computerului și deasupra monitorului pentru a permite circularea aerului.
- · Nu restricționați niciodată fluxul de aer din interiorul computerului prin blocarea unor orificii de ventilare sau admisii de aer. Nu așezați tastatura cu picioarele în jos, direct pe partea frontală a unității desktop, întrucât acest lucru restricționează fluxul de aer.
- · Nu utilizați niciodată computerul dacă ați scos panoul de acces sau capacele de la orice slot al plăcii de extensie.
- Nu stivuiți computerele unul peste altul și nu așezați nimic pe partea superioară a computerului.
- Nu așezați computerele foarte apropiate unele de altele, încât să fie afectate de aerul recirculat sau preîncălzit al celorlalte.
- În cazul în care computerul va funcționa în interiorul unei capsule separate, trebuie să asigurați ventilarea prin aspirarea și evacuarea aerului din capsulă, respectând în același timp indicațiile pentru operare menționate mai sus.
- · Tineți lichidele la distanță față de computer și de tastatură. Nu așezați lichide pe partea superioară a computerului.
- Nu acoperiți niciodată canalele de ventilație ale monitorului cu nici un tip de material.
- Instalați sau activați funcțiile de gestionare a energiei ale sistemului de operare sau ale altui software, inclusiv stările de oprire temporară.
- Închideți computerul înainte de a efectua oricare dintre activitățile descrise în continuare:
- <span id="page-45-0"></span>Stergeți exteriorul computerului cu o cârpă moale, umedă, după cum este necesar. Utilizarea produselor de curățat poate să decoloreze sau să deterioreze stratul de finisare.
- Curățați periodic orificiile de ventilație din toate părțile cu aerisire ale computerului. Scamele, praful și alte materiale străine pot să blocheze orificiile de ventilație și să limiteze curentul de aer.

### **Pregătire pentru expediere**

Urmați aceste sugestii când pregătiți transportarea computerului:

**1.** Efectuați copii de rezervă ale fișierelor de pe unitatea de disc pe un dispozitiv de stocare extern. Asigurați-vă că suporturile pentru copiere nu sunt supuse la impulsuri electrice sau magnetice cât timp sunt depozitate sau în timpul transportului.

**WEY NOTĂ:** Unitatea de disc se blochează automat când sistemul este stins.

- **2.** Scoateți și depozitați toate suporturile amovibile.
- **3.** Închideți computerul și dispozitivele externe.
- **4.** Deconectați cablul de alimentare de la priza de c.a. și apoi de la computer.
- **5.** Deconectați componentele sistemului și dispozitivele externe de la sursele lor de alimentare și apoi de la computer.
- **W NOTĂ:** Înainte de a transporta computerul, asiguraţi-vă că toate plăcile sunt plasate în mod corespunzător și fixate în sloturile de placă.
- 6. Ambalați componentele sistemului și dispozitivele externe în cutiile lor de ambalare originale sau în ambalaje similare, cu suficient material de ambalare pentru a le proteja.

# <span id="page-46-0"></span>**C Accesibilitate**

### **Accesibilitate**

Compania HP lucrează pentru a îmbina diversitatea, includerea și munca/viața în structura companiei noastre, astfel încât aceasta să se reflecte în tot ceea ce facem. Aici sunt prezentate câteva exemple despre modul în care pot fi abordate diferențele pentru a crea un mediu cuprinzător, concentrat asupra conectării oamenilor la puterea tehnologiei, în întreaga lume.

### **Găsirea instrumentelor de tehnologie de care aveți nevoie**

Tehnologia poate dezlănțui potențialul dumneavoastră uman. Tehnologia de asistare elimină barierele și vă ajută să creați independență la domiciliu, la birou și în comunitate. Tehnologia de asistare ajută la creșterea, menținerea și îmbunătățirea capabilităților funcționale ale tehnologiei electronice și informaționale. Pentru maj multe informații, consultați Găsirea celei mai bune tehnologii de asistare, la pagina 40.

### **Angajamentul nostru**

Compania HP s-a angajat să furnizeze produse și servicii care sunt accesibile pentru persoanele cu dizabilități. Acest angajament stă la baza diversității obiectivelor companiei noastre și ne ajută să ne asigurăm că beneficiile tehnologiei sunt disponibile pentru toți.

Telul nostru privind accesibilitatea este de a proiecta, a produce și a comercializa produse și servicii care pot fi utilizate efectiv de către oricine, inclusiv de către persoanele cu dizabilități, fie ca atare, fie prin intermediul unor dispozitive de asistare.

Pentru a ne atinge ţelul, această Politică de accesibilitate stabilește șapte obiective cheie care ghidează acțiunile noastre la nivel de companie. Se așteaptă ca toți managerii și angajații de la HP să susțină aceste obiective și implementarea acestora, în conformitate cu funcțiile și responsabilitățile lor:

- Cresterea gradului de constientizare a problemelor de accesibilitate în cadrul companiei noastre și asigurarea instruirii necesare angajaţilor noştri pentru a proiecta, a produce, a comercializa și a livra produse și servicii accesibile.
- Dezvoltarea liniilor directoare privind accesibilitatea pentru produse și servicii și responsabilizarea grupurilor de dezvoltare a produselor pentru implementarea acestor linii directoare acolo unde este fezabil din punct de vedere competitiv, tehnic și economic.
- Implicarea persoanelor cu dizabilități în dezvoltarea liniilor directoare privind accesibilitatea și în proiectarea și testarea produselor și serviciilor.
- · Documentarea caracteristicilor de asistare și disponibilizarea în mod public a informațiilor despre produsele și serviciile noastre, într-o formă accesibilă.
- Stabilirea relațiilor cu principalii furnizori de tehnologie și soluții de asistare.
- <span id="page-47-0"></span>Sprijinirea activităților interne și externe de cercetare și dezvoltare care vor îmbunătăți tehnologia de asistare relevantă pentru produsele și serviciile noastre.
- Susținerea și aducerea contribuției la standardele industriale și recomandările pentru accesibilitate.

### **AsocčaĽča čnternaĽčonalÞ a specčalčĻtčlor în accesčbčlčtate (,nternatčonal Assocčatčon of Accessibility Professionals - IAAP)**

IAAP este o asociație non-profit concentrată asupra promovării profesiunii dedicate accesibilității prin intermediul reţelelor, educaţiei și certificării. Obiectivul este de a-i ajuta pe specialiștii în accesibilitate să-și dezvolte și să-și perfecționeze carierele, precum și să faciliteze integrarea de către organizații a caracteristicilor de accesibilitate în produsele și infrastructura lor.

Compania HP este membră fondatoare și s-a alăturat pentru a participa, împreună cu alte organizații, la promovarea domeniului accesibilității. Acest angajament susține țelul companiei noastre de a proiecta, produce și comercializa produse și servicii cu caracteristici de accesibilitate care pot fi utilizate efectiv de către persoanele cu dizabilități.

Asociația IAAP va învigora profesia noastră prin conectarea la nivel global a persoanelor individuale, studenților și organizațiilor pentru a învăța unii de la alții. Dacă sunteți interesat să aflați mai multe, accesați http://www.accessibilityassociation.org pentru a vă alătura comunității online, a vă înregistra pentru buletine informative și a afla despre opțiunile de apartenență.

### **Găsirea celei mai bune tehnologii de asistare**

Oricine, inclusiv persoanele cu dizabilități sau cu limitări legate de vârstă trebuie să aibă posibilitatea de a comunica, de a se exprima și de a se conecta cu lumea utilizând tehnologia. Compania HP este dedicată creșterii conștientizării accesibilității pe plan intern și în rândul clienților și partenerilor săi. Indiferent dacă este vorba despre fonturi mari, care sunt simplu de citit, despre recunoașterea vocii, care vă permite să vă odihniti mâinile sau despre orice altă tehnologie de asistare care vă ajută într-o situație specială, varietatea de tehnologii de asistare face produsele HP mai simplu de utilizat. Cum alegeți?

#### **Evaluarea nevočlor dumneavoastră**

Tehnologia poate dezlănțui potențialul dumneavoastră. Tehnologia de asistare elimină barierele și vă ajută să creați independență la domiciliu, la birou și în comunitate. Tehnologia de asistare (TA) ajută la creșterea, menținerea și îmbunătățirea capabilităților funcționale ale tehnologiei electronice și informaționale.

Puteți să alegeți din multe produse cu tehnologie de asistare. Evaluarea dumneavoastră din punct de vedere al nevoilor de accesibilitate vă poate permite să evaluați câteva produse, să răspundeți la întrebări și să facilitați alegerea celei mai bune soluții pentru situația dumneavoastră. Veți vedea că specialiștii calificați să efectueze evaluări ale nevoilor de accesibilitate vin din multe domenii, unii fiind licențiați și autorizați în fizioterapie, în terapie ocupațională, în patologia vorbirii/limbii și în alte domenii de expertiză. Alte persoane, care nu sunt autorizate sau licențiate, pot să furnizeze, de asemenea, informații pentru evaluare. Va fi necesar să vă interesați în legătură cu experiența și domeniul de expertiză al persoanei respective, precum și despre tariful cerut, pentru a determina dacă aceasta este corespunzătoare pentru nevoile dumneavoastră.

#### **Accesibilitate pentru produsele HP**

Următoarele legături furnizează informații despre caracteristicile de accesibilitate și tehnologia de asistare, dacă este cazul, incluse în diferite produse HP. Aceste resurse vă vor ajuta să selectați caracteristicile și produsele specifice cu tehnologie de asistare care corespund cel mai bine situației dumneavoastră.

- HP Elite x3 Opțiuni de accesibilitate (Windows 10 Mobile)
- PC-uri HP Opțiuni de accesibilitate pentru Windows 7
- <span id="page-48-0"></span>PC-uri HP – Opțiuni de accesibilitate pentru Windows 8
- PC-uri HP Opțiuni de accesibilitate pentru Windows 10
- Tablete HP Slate 7 Activarea caracteristicilor de accesibilitate pe tableta HP (Android 4.1/Jelly Bean)
- PC-uri HP SlateBook Activarea caracteristicilor de accesibilitate (Android 4.3, 4.2/Jelly Bean)
- PC-uri HP Chromebook Activarea caracteristicilor de accesibilitate pe HP Chromebook sau Chromebox [\(Chrome OS\)](http://support.hp.com/us-en/document/c03664517)
- Cumpărături HP periferice pentru produsele HP

Dacă aveți nevoie de asistență suplimentară referitoare la caracteristicile de accesibilitate ale produsului dumneavoastră HP, consultați Contactarea serviciului de asistență, la pagina 45.

Legături suplimentare către partenerii și furnizorii externi care pot oferi asistență suplimentară:

- Informații de accesibilitate pentru produsele Microsoft (Windows 7, Windows 8, Windows 10, Microsoft Office)
- Informații de accesibilitate pentru produsele Google (Android, Chrome, Google Apps)
- Tehnologii de asistare sortate după tipul de dizabilitate
- Tehnologii de asistare sortate după tipul de produs
- Furnizori de tehnologii de asistare cu descrierile produselor
- Asociația industriei tehnologiilor de asistare (Assistive Technology Industry Association ATIA)

## **Standarde și legislație**

### **Standarde**

Secțiunea 508 a standardelor FAR (Federal Acquisition Regulation) a fost creată de Consiliul de acces din SUA (US Access Board) pentru a reglementa accesul la tehnologia de informații și de comunicații (TIC) pentru persoanele cu dizabilități fizice, senzoriale sau cognitive. Standardele conțin criterii tehnice specifice pentru diverse tipuri de tehnologii, precum și cerințe de performanță care se concentrează asupra capacităților funcționale ale produselor vizate. Criteriile specifice acoperă aplicațiile software și sistemele de operare, informațiile bazate pe web și aplicațiile, computerele, produsele de telecomunicații, video și multimedia, precum și produsele închise autonome.

#### **Ordčnul 376 – EN 301 549**

Standardul EN 301 549 a fost creat de Uniunea Europeană în cadrul Ordinului 376 ca bază pentru un set de instrumente online pentru achizitiile publice de produse TIC. Standardul specifică cerintele de accesibilitate functională aplicabile pentru produsele și serviciile TIC, împreună cu o descriere a procedurilor de testare și a metodologiei de evaluare pentru fiecare cerință de accesibilitate.

#### **Instrucțiuni de accesibilitate a conținutului de pe web (Web Content Accessibility Guidelines -WCAG)**

Recomandările privind accesibilitatea conținutului web (Web Content Accessibility Guidelines - WCAG) din cadrul Inițiativei de accesibilitate web (Web Accessibility Initiative - WAI) a W3C îi ajută pe proiectanții și dezvoltatorii web să creeze site-uri care corespund mai bine cerințelor persoanelor cu dizabilități sau cu limitări legate de vârstă. Recomandările WCAG promovează accesibilitatea la nivelul întregii game de conținut <span id="page-49-0"></span>web (text, imagini, audio și video) și de aplicații web. Recomandările WCAG pot fi testate cu precizie, sunt simplu de înțeles și de utilizat și oferă dezvoltatorilor web flexibilitate pentru a inova. De asemenea, au fost aprobate recomandările WCAG 2.0, ca [ISO/IEC 40500:2012.](http://www.iso.org/iso/iso_catalogue/catalogue_tc/catalogue_detail.htm?csnumber=58625/)

Recomandările WCAG vizează în special barierele întâmpinate la accesarea conținutului web de către persoanele cu dizabilități vizuale, auditive, fizice, cognitive și neurologice, precum și de către utilizatorii mai vârstnici aj internetului, care au nevoj de accesibilitate. Recomandările WCAG 2.0 definesc caracteristicile conținutului accesibil:

- Perceptibil (de exemplu, prin posibilitatea de a asigura alternative de text pentru imagini, subtitluri pentru conținutul audio, adaptabilitatea prezentărilor și contrastul culorilor)
- **Operabil** (prin posibilitatea de a asigura accesul la tastatură, contrastul culorilor, temporizarea la operațiile de intrare, evitarea blocării și capacitatea de navigare)
- **Inteligibil** (prin posibilitatea de a asiqura lizibilitatea, predictibilitatea și asistența la operațiile de intrare)
- **Robust** (de exemplu, prin posibilitatea de a asigura compatibilitatea cu tehnologiile de asistare)

### **Legislație și reglementări**

Accesibilitatea la tehnologia informației și la informații a devenit un subiect cu o importanță legislativă din ce în ce mai mare. Această secțiune oferă legături la informații despre cele mai importante legi, reglementări și standarde.

- **Statele Unite**
- **[Canada](http://www8.hp.com/us/en/hp-information/accessibility-aging/legislation-regulation.html#canada)**
- **[Europa](http://www8.hp.com/us/en/hp-information/accessibility-aging/legislation-regulation.html#europe)**
- Marea Britanie
- **Australia**
- [În întreaga lume](http://www8.hp.com/us/en/hp-information/accessibility-aging/legislation-regulation.html#worldwide)

#### **Statele Unite**

Sectiunea 508 din Legea reabilitării specifică faptul că agențiile trebuie să identifice standardele care se aplică pentru achizițiile de produse TIC, să efectueze cercetări de piață pentru a stabili disponibilitatea produselor și serviciilor accesibile și să documenteze rezultatele cercetării lor de piată. Următoarele resurse furnizează asistență pentru îndeplinirea cerințelor Secțiunii 508:

- www.section508.gov
- Cumpărături accesibile

Consiliul de acces din SUA (US Access Board) actualizează în momentul de față standardele din Secțiunea 508. Acest efort se va concentra asupra noilor tehnologii și asupra altor domenii în care standardele trebuie să fie modificate. Pentru mai multe informații, consultați Secțiunea 508 - reîmprospătare.

Secțiunea 255 din Legea telecomunicațiilor cere ca produsele și serviciile de telecomunicații să fie accesibile persoanelor cu dizabilități. Reglementările FCC acoperă toate elementele hardware și software ale echipamentelor de rețele telefonice și ale echipamentelor de telecomunicații utilizate la domiciliu sau la birou. Astfel de echipamente includ telefoane, receptoare wireless, aparate de fax, roboți telefonici și pagere. De asemenea, reglementările FCC acoperă serviciile de telecomunicații de bază și speciale, inclusiv apelurile

<span id="page-50-0"></span>telefonice obișnuite, apelurile în așteptare, apelarea rapidă, redirecționarea apelurilor, asistența de directoare furnizată de computere, monitorizarea apelurilor, identificarea apelantului, urmărirea apelurilor și apelarea repetată, precum și sistemele de poștă vocală și de răspuns vocal interactiv, care oferă apelanților meniuri cu opțiuni. Pentru mai multe informații, accesați Comisia Federală pentru Comunicații, Secțiunea 255 - informatii.

#### **Legea prčvčnd accesčbčlčtatea comunčcaĽččlor Ļč conĽčnutuluč včdeo în secolul 21 (21st Century Communications and Video Accessibility Act - CVAA)**

CVAA actualizează legea comunicațiilor federale pentru a spori accesul persoanelor cu dizabilități la comunicațiile moderne, actualizând legile din anii 1980 și 1990 privind accesibilitatea, pentru a include noile inovații ale tehnologiilor digitale, de bandă largă și mobile. Reglementările sunt impuse de Comisia Federală pentru Comunicații (FCC) și sunt documentate ca 47 CFR Partea 14 și Partea 79.

Recomandările FCC legate de CVAA

Alte legi și inițiative din S.U.A.

Legea privind americanii cu dizabilități (Americans with Disabilities Act - ADA), Legea telecomunicațiilor (Telecommunications Act), Legea reabilitării (Rehabilitation Act) și altele

#### **Canada**

Legea privind accesibilitatea pentru persoanele din Ontario cu dizabilități (Accessibility for Ontarians with Disabilities Act - AODA) a fost stabilită pentru a dezvolta și implementa standarde de accesibilitate pentru realizarea de bunuri, servicii și facilități accesibile persoanelor din Ontario cu dizabilități și pentru a asigura implicarea persoanelor cu dizabilități în dezvoltarea standardelor de accesibilitate. Primul standard din AODA este standardul privind serviciile pentru clienți; totodată, sunt în curs de elaborare și standarde pentru transport, angajare, informații și comunicații. Legea AODA se aplică guvernului din Ontario, Corpului legislativ, fiecărei organizații desemnate pentru sectorul public și fiecărei alte persoane sau organizații care furnizează bunuri, servicii sau facilități pentru public sau pentru terți și care are cel puțin un angajat în Ontario; și măsurile privind accesibilitatea trebuie să fie implementate pe 1 ianuarie 2025 sau înainte de această dată. Pentru mai multe informații, mergeți la Accessibility for Ontarians with Disability Act (AODA).

#### **Europa**

Ordinul 376 UE, ETSI - Raport tehnic, ETSI DTR 102 612: "Factori umani; cerințe de accesibilitate la nivel european pentru achiziția publică de produse și servicii din domeniul TIC (Ordinul Comisiei Europene M 376, Faza 1)" a fost lansat.

Context: cele trei Organizații de standardizare europene au constituit două echipe cu proiecte paralele, care să efectueze sarcinile specificate în "Ordinul 376 pentru CEN, CENELEC și ETSI, în sprijinul cerințelor de accesibilitate pentru achiziția publică de produse și servicii din domeniul TIC" al Comisiei Europene.

Grupul de specialişti ETSI TC Human Factors Specialist Task Force 333 a elaborat ETSI DTR 102 612. Mai multe detalii despre activitățile efectuate de echipa STF333 (de exemplu, termeni de referință, specificații despre activitățile detaliate, planificarea în timp a activităților, schițe anterioare, lista de comentarii primite și mijloacele de contactare a grupului) pot fi găsite la Special Task Force 333.

Activitățile legate de evaluarea testelor corespunzătoare și a schemelor de conformitate au fost efectuate în cadrul unui proiect paralel, detaliat în CEN BT/WG185/PT. Pentru informații suplimentare, accesați site-ul web al echipei de proiect CEN. Cele două proiecte sunt coordonate îndeaproape.

- Echipa de proiect CEN
- Ordinul Comisiei Europene pentru accesibilitate electronică (PDF, 46 KB)

#### <span id="page-51-0"></span>**Marea Britanie**

Legea privind discriminarea dizabilităților din 1995 (Disability Discrimination Act - DDA) a fost adoptată pentru a asigura posibilitatea ca site-urile web să fie accesibile utilizatorilor nevăzători și cu dizabilități din Marea Britanie.

● Politici ale W3C în Marea Britanie

#### **Australia**

Guvernul australian și-a anunțat planul de a implementa Recomandările privind accesibilitatea conținutului web (Web Content Accessibility Guidelines 2.0).

Toate site-urile web ale guvernului australian vor necesita conformitate de tip Level A în 2012 și de tip Double A în 2015. Noul standard înlocuieste WCAG 1.0, care a fost introdus ca o cerință pentru agenții în 2000.

### **În întreaga lume**

- JTC1 Grupul de lucru special privind accesibilitatea (Special Working Group on Accessibility SWG-A)
- G3ict: Inițiativa globală pentru TIC inclusiv (Global Initiative for Inclusive ICT)
- Legislația italiană privind accesibilitatea
- Inițiativa de accesibilitate web (Web Accessibility Initiative WAI) a W3C

### **Resurse și legături utile privind accesibilitatea**

Următoarele organizații pot fi resurse utile pentru informații despre dizabilități și limitări legate de vârstă.

**MOTĂ:** Aceasta nu este o listă exhaustivă. Aceste organizații sunt indicate numai în scopuri informaționale. Compania HP nu își asumă nicio responsabilitate pentru informațiile sau contactele pe care le puteți găsi pe Internet. Lista de pe această pagină nu implică niciun gir din partea companiei HP.

### **Organizații**

- Asociația americană a persoanelor cu dizabilități (American Association of People with Disabilities -AAPD)
- Asociația programelor privind legile referitoare la tehnologiile de asistare (The Association of Assistive Technology Act Programs - ATAP)
- Asociația persoanelor care suferă de pierderea auzului, din America (Hearing Loss Association of America - HLAA)
- Centrul de asistență tehnică și instruire în tehnologia informației (Information Technology Technical Assistance and Training Center - ITTATC)
- **Lighthouse International**
- Asociația națională a surzilor (National Association of the Deaf)
- Federatia natională a nevăzătorilor (National Federation of the Blind)
- Societatea de inginerie și tehnologie de asistare pentru reabilitare din America de Nord (Rehabilitation Engineering & Assistive Technology Society of North America - RESNA)
- <span id="page-52-0"></span>Telecommunications for the Deaf and Hard of Hearing, Inc. (TDI)
- Inițiativa de accesibilitate web (Web Accessibility Initiative WAI) a W3C

### **lnstituții educaționale**

- Universitatea de Stat din California, Northridge, Centrul pentru dizabilități (CSUN)
- Universitatea din Wisconsin Madison, Centrul de urmărire
- Universitatea din Minnesota Programul de acomodare la computer

### **Alte resurse privind dizabilitățile**

- Programul de asistență tehnică ADA (Americans with Disabilities Act)
- Rețeaua Afaceri și dizabilități (Business & Disability)
- **EnableMart**
- Forumul European pentru Dizabilități (European Disability Forum)
- Rețeaua de acomodare la serviciu (Job Accommodation Network)
- Microsoft Enable
- Departamentul de Justitie al S.U.A. Un ghid despre legile privind drepturile persoanelor cu dizabilităti (A Guide to disability rights Laws)

### **Legături HP**

[Formularul nostru web de contact](https://h41268.www4.hp.com/live/index.aspx?qid=11387)

Ghid HP pentru siguranță și confort

Vânzări HP în sectorul public

## **Contactarea serviciului de asistență**

**NOTĂ:** Asistența este numai în limba engleză.

- În atenția clienților care sunt surzi sau au deficiențe de auz și care au întrebări despre asistența tehnică sau accesibilitatea produselor HP:
	- Utilizați TRS/VRS/WebCapTel pentru a apela (877) 656-7058, de luni până vineri, între orele 6 și 21, Ora regiunii muntoase.
- Clienții care au alte dizabilități sau limitări legate de vârstă și care au întrebări despre asistența tehnică sau accesibilitatea produselor HP, sunt rugați să aleagă una din următoarele opțiuni:
	- Apelați (888) 259-5707, de luni până vineri, între orele 6 și 21, Ora regiunii muntoase.
	- Completați Formularul de contact pentru persoane cu dizabilități sau limitări legate de vârstă.

# <span id="page-53-0"></span>**Index**

### **A**

accesibilitate [39](#page-46-0) alimentare [13](#page-20-0) Alimentare c.a. [13](#page-20-0) amplasare ID produs [4](#page-11-0) amplasare număr de serie [4](#page-11-0) asistență pentru clienți, accesibilitate [45](#page-52-0) Asociația internațională a specialistilor în accesibilitate [40](#page-47-0) Atenționări [27](#page-34-0) avertismente [27](#page-34-0)

#### **B**

butoane capacitive tactile [1](#page-8-0)

#### **C**

cablu de siguranță, instalare [13](#page-20-0) Cablu și capac pentru porturi [15](#page-22-0), [21](#page-28-0) caracteristici Modul ODD [6](#page-13-0) Modul Wireless Display [5](#page-12-0) Placă VESA [7](#page-14-0) Video Ingest Module [4](#page-11-0) componente lateral [3](#page-10-0) partea superioară [1](#page-8-0) spate [2](#page-9-0) componente interne [29](#page-36-0) componente laterale [3](#page-10-0) componentele din partea superioară [1](#page-8-0) componentele din spate [2](#page-9-0) conferențiere Microsoft SRS [15](#page-22-0) configurare [8](#page-15-0) Configurarea soluției [21](#page-28-0) Configurarea unei soluții SRS Microsoft [15](#page-22-0)

### **D**

de conferențiere [21](#page-28-0) demontare module [11](#page-18-0) panou de acces [28](#page-35-0) descărcare electrostatică, prevenire defect [36](#page-43-0)

#### **E**

evaluarea nevoilor de accesibilitate [40](#page-47-0)

### **I**

instalare cablu de siguranță [13](#page-20-0) memorie de sistem [30,](#page-37-0) [32](#page-39-0) SSD [34](#page-41-0) instrucțiuni de exploatare a computerului [37](#page-44-0) instrucțiuni de instalare [27](#page-34-0) instrucțiuni pentru ventilație [37](#page-44-0) **Intel Unite** Cablu și capac pentru porturi [21](#page-28-0) Modulul [21](#page-28-0)

### **Î**

înlocuire memorie de sistem [32](#page-39-0) panou de acces [29](#page-36-0)

### **M**

memorie, sistem instalare [30](#page-37-0), [32](#page-39-0) înlocuire [32](#page-39-0) ocupare sloturi [31](#page-38-0) sloturi [30](#page-37-0) specificații [30](#page-37-0) metode de împământare [36](#page-43-0) modul Cablu și capac pentru porturi [15](#page-22-0) Modul ODD [6](#page-13-0) ordine [8](#page-15-0) Placă VESA [7](#page-14-0) scoatere [11](#page-18-0) secvență [8](#page-15-0) Video Ingest [4](#page-11-0) Wireless Display [5](#page-12-0) Modul HP Center of Room Control (CoRC) [7](#page-14-0) Modul ODD [6](#page-13-0) Modul Wireless Display [5](#page-12-0) receptor wireless [5](#page-12-0) montarea produsului [12](#page-19-0)

### **P**

panou de acces demontare [28](#page-35-0) înlocuire [29](#page-36-0) Placă VESA [7](#page-14-0) Politica de asistare a companiei HP [39](#page-46-0) pregătire pentru expediere [38](#page-45-0)

### **R**

receptor wireless [5](#page-12-0) resurse, accesibilitate [44](#page-51-0)

### **S**

scoatere SSD [34](#page-41-0) Secțiunea 508 - standarde de accesibilitate [41](#page-48-0), [42](#page-49-0) Sistem conferențiere săli virtuale Skype [15](#page-22-0) Soluție de conferențiere Microsoft SRS [15](#page-22-0)

Soluție de conferențiere Intel Unite [21](#page-28-0) specificații, memoria de sistem [30](#page-37-0) SSD instalare [34](#page-41-0) scoatere [34](#page-41-0) standarde şi legislație, accesibilitate [41](#page-48-0)

### **T**

TA (tehnologie de asistare) găsire [40](#page-47-0) scop [39](#page-46-0) tehnologie de asistare (TA) găsire [40](#page-47-0) scop [39](#page-46-0)

#### **U**

unitate de disc optic [6](#page-13-0)

#### **V**

Video Ingest Module [4](#page-11-0)